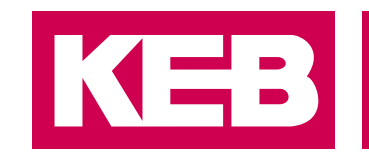

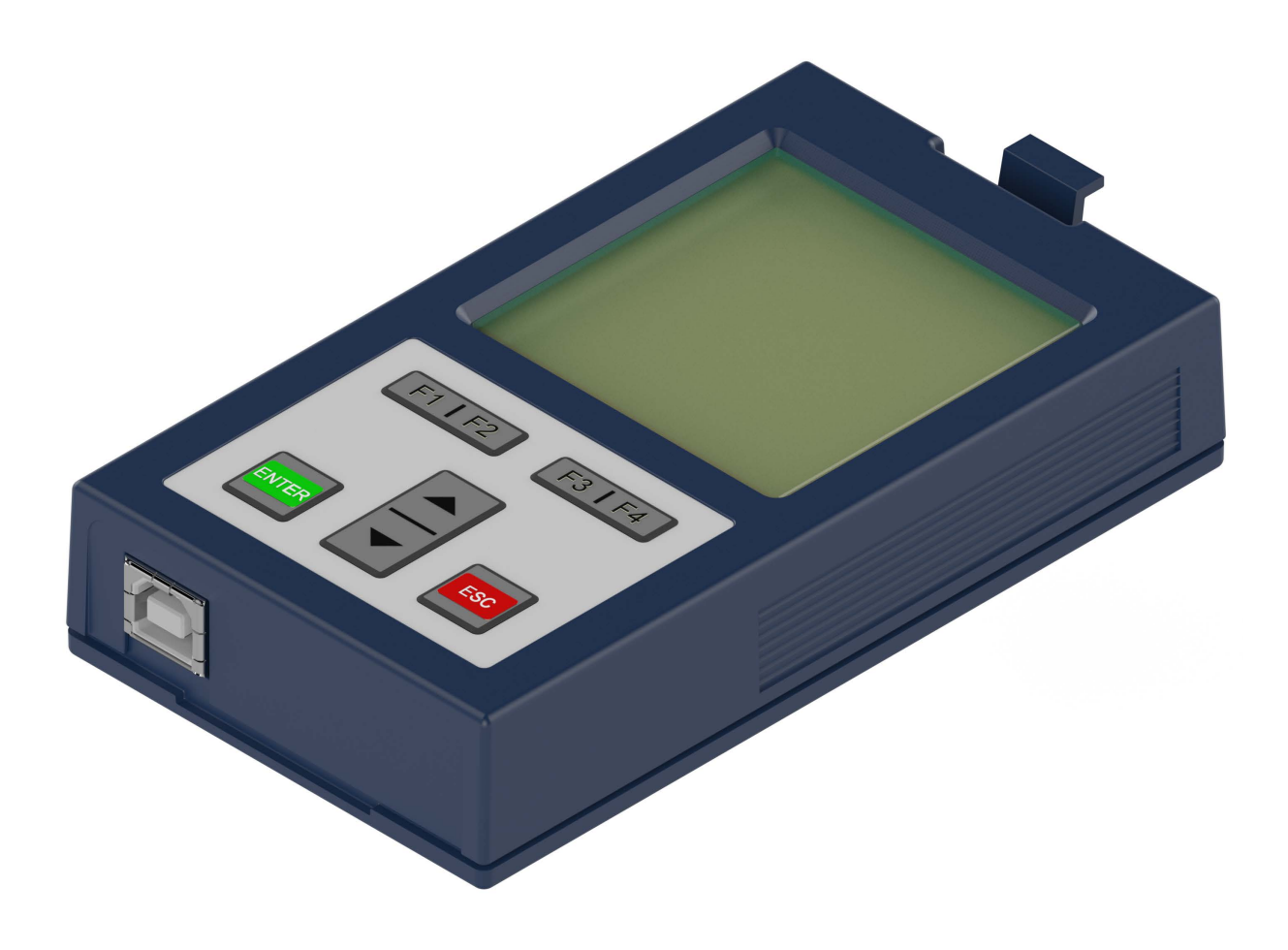

# COMBIVERT **F6**

GEBRAUCHSANLEITUNG | **INSTALLATION F6 OPERATOR**

**Originalanleitung** Dokument 20106497 DE 05

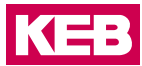

### <span id="page-2-0"></span>**Vorwort**

Die beschriebene Hard- und Software sind Entwicklungen der KEB Automation KG. Die beigefügten Unterlagen entsprechen dem bei Drucklegung gültigen Stand. Druckfehler, Irrtümer und technische Änderungen vorbehalten.

#### **Signalwörter und Auszeichnungen**

Bestimmte Tätigkeiten können während der Installation, des Betriebs oder danach Gefahren verursachen. Vor Anweisungen zu diesen Tätigkeiten stehen in der Dokumentation Warnhinweise. Am Gerät oder der Maschine befinden sich Gefahrenschilder. Ein Warnhinweis enthält Signalwörter, die in der folgenden Tabelle erklärt sind:

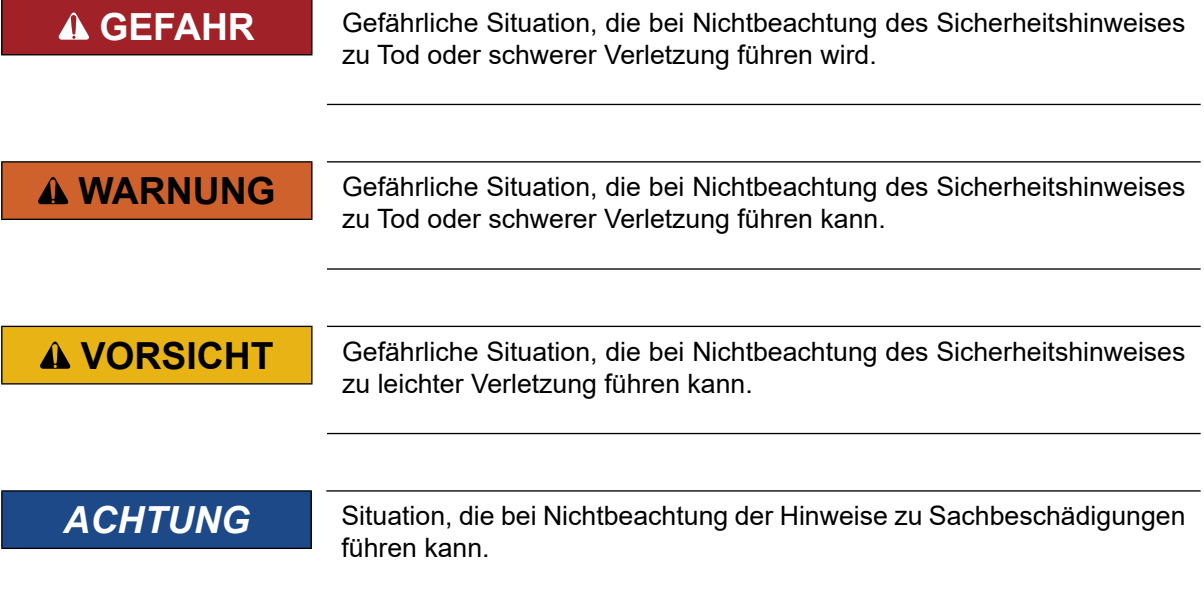

#### *EINSCHRÄNKUNG*

Wird verwendet, wenn die Gültigkeit von Aussagen bestimmten Voraussetzungen unterliegt oder sich ein Ergebnis auf einen bestimmten Geltungsbereich beschränkt.

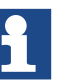

Wird verwendet, wenn durch die Beachtung der Hinweise das Ergebnis besser, ökonomischer oder störungsfreier wird.

#### **Weitere Symbole**

- Mit diesem Pfeil wird ein Handlungsschritt eingeleitet.
- / Mit Punkten oder Spiegelstrichen werden Aufzählungen markiert.
- => Querverweis auf ein anderes Kapitel oder eine andere Seite.

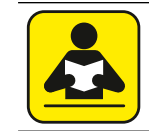

Hinweis auf weiterführende Dokumentation. *[www.keb.de/nc/de/suche](https://www.keb.de/nc/de/suche)*

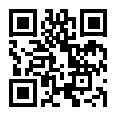

#### <span id="page-3-0"></span>**Gesetze und Richtlinien**

Die KEB Automation KG bestätigt mit der EU-Konformitätserklärung und dem CE-Zeichen auf dem Gerätetypenschild, dass es den grundlegenden Sicherheitsanforderungen entspricht.

Die EU-Konformitätserklärung kann bei Bedarf über unsere Internetseite geladen werden. Weitere Informationen befinden sich im Kapitel "Zertifizierung".

#### **Gewährleistung und Haftung**

Die Gewährleistung und Haftung über Design-, Material- oder Verarbeitungsmängel für das erworbene Gerät ist den allgemeinen Verkaufsbedingungen zu entnehmen.

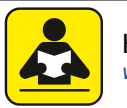

Hier finden Sie unsere allgemeinen Verkaufsbedingungen. *[www.keb.de/de/agb](https://www.keb.de/de/agb.html)*

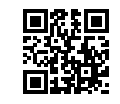

Alle weiteren Absprachen oder Festlegungen bedürfen einer schriftlichen Bestätigung.

#### **Unterstützung**

Durch die Vielzahl der Einsatzmöglichkeiten kann nicht jeder denkbare Fall berücksichtigt werden. Sollten Sie weitere Informationen benötigen oder sollten Probleme auftreten, die in der Dokumentation nicht ausführlich genug behandelt werden, können Sie die erforderliche Auskunft über die örtliche Vertretung der KEB Automation KG erhalten.

**Die Verwendung unserer Geräte in den Zielprodukten erfolgt außerhalb unserer Kontrollmöglichkeiten und liegt daher ausschließlich im Verantwortungsbereich des Kunden.**

Die in den technischen Unterlagen enthaltenen Informationen, sowie etwaige anwendungsspezifische Beratung in Wort, Schrift und durch Versuche, erfolgen nach bestem Wissen und Kenntnissen über den bestimmungsgemäßen Gebrauch. Sie gelten jedoch nur als unverbindliche Hinweise und Änderungen sind insbesondere aufgrund von technischen Änderungen ausdrücklich vorbehalten. Dies gilt auch in Bezug auf eine etwaige Verletzung von Schutzrechten Dritter. Eine Auswahl unserer Produkte im Hinblick auf ihre Eignung für den beabsichtigten Einsatz hat generell durch den Anwender zu erfolgen.

**Prüfungen und Tests können nur im Rahmen der bestimmungsgemäßen Endverwendung des Produktes (Applikation) vom Kunden erfolgen. Sie sind zu wiederholen, auch wenn nur Teile von Hardware, Software oder die Geräteeinstellung modifiziert worden sind.** 

#### **Urheberrecht**

Der Kunde darf die Gebrauchsanleitung sowie weitere gerätebegleitenden Unterlagen oder Teile daraus für betriebseigene Zwecke verwenden. Die Urheberrechte liegen bei der KEB Automation KG und bleiben auch in vollem Umfang bestehen.

Dieses KEB-Produkt oder Teile davon können fremde Software, inkl. Freier und/oder Open Source Software enthalten. Sofern einschlägig, sind die Lizenzbestimmungen dieser Software in den Gebrauchsanleitungen enthalten. Die Gebrauchsanleitungen liegen Ihnen bereits vor, sind auf der Website von KEB zum Download frei verfügbar oder können bei dem jeweiligen KEB-Ansprechpartner gerne angefragt werden.

Andere Wort- und/oder Bildmarken sind Marken (™) oder eingetragene Marken (®) der jeweiligen Inhaber.

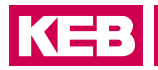

### Inhaltsverzeichnis

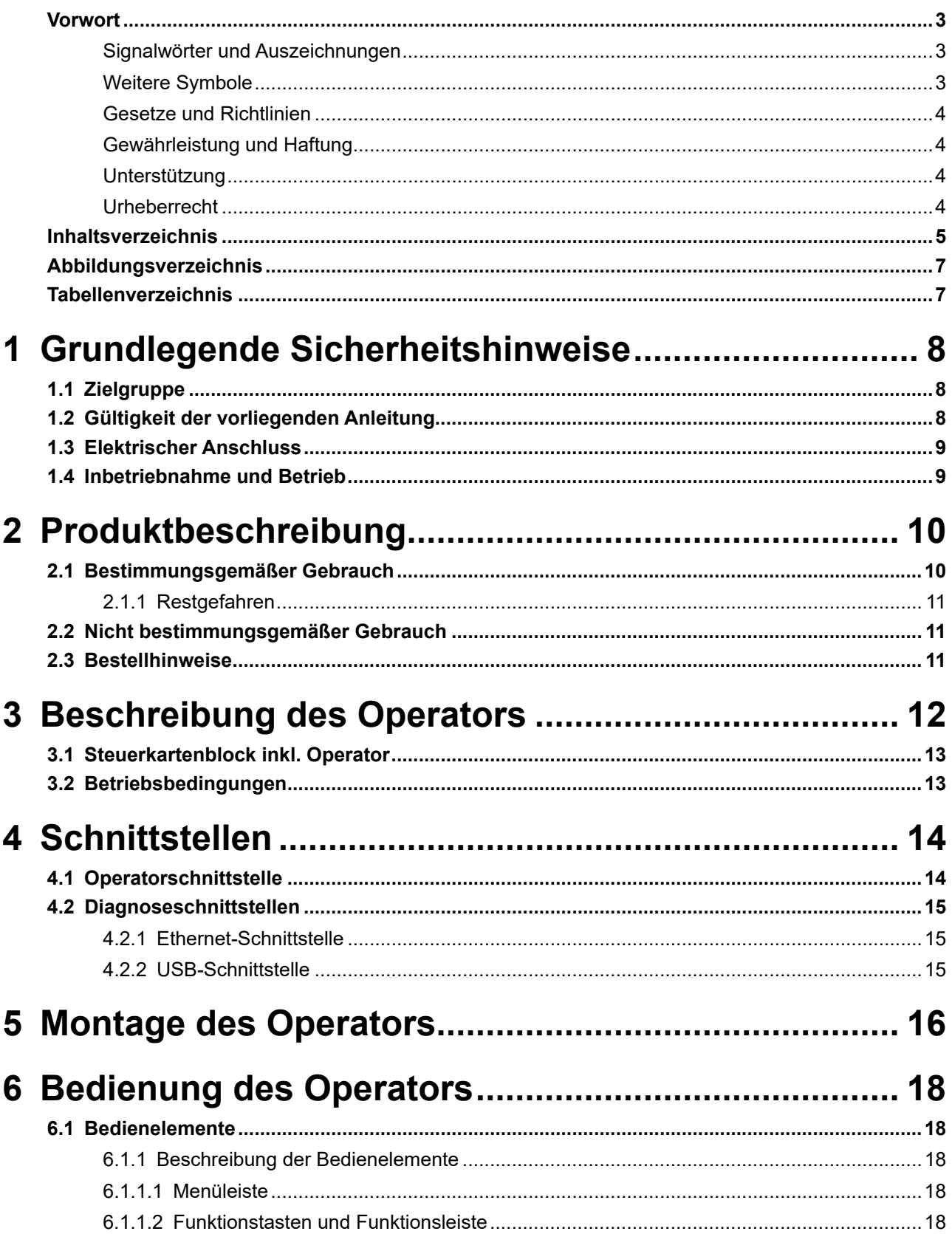

#### **INHALTSVERZEICHNIS**

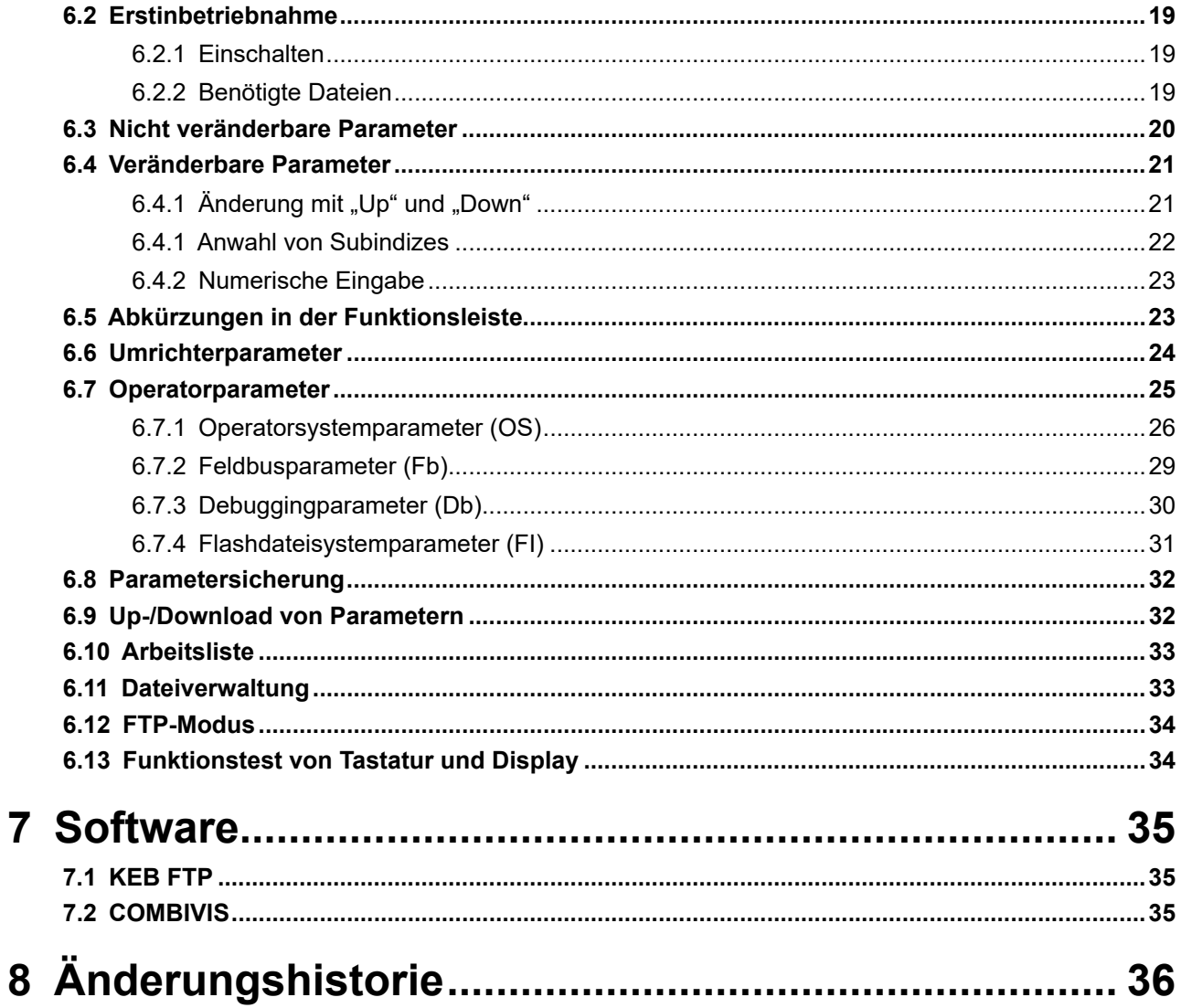

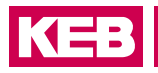

## <span id="page-6-0"></span>Abbildungsverzeichnis

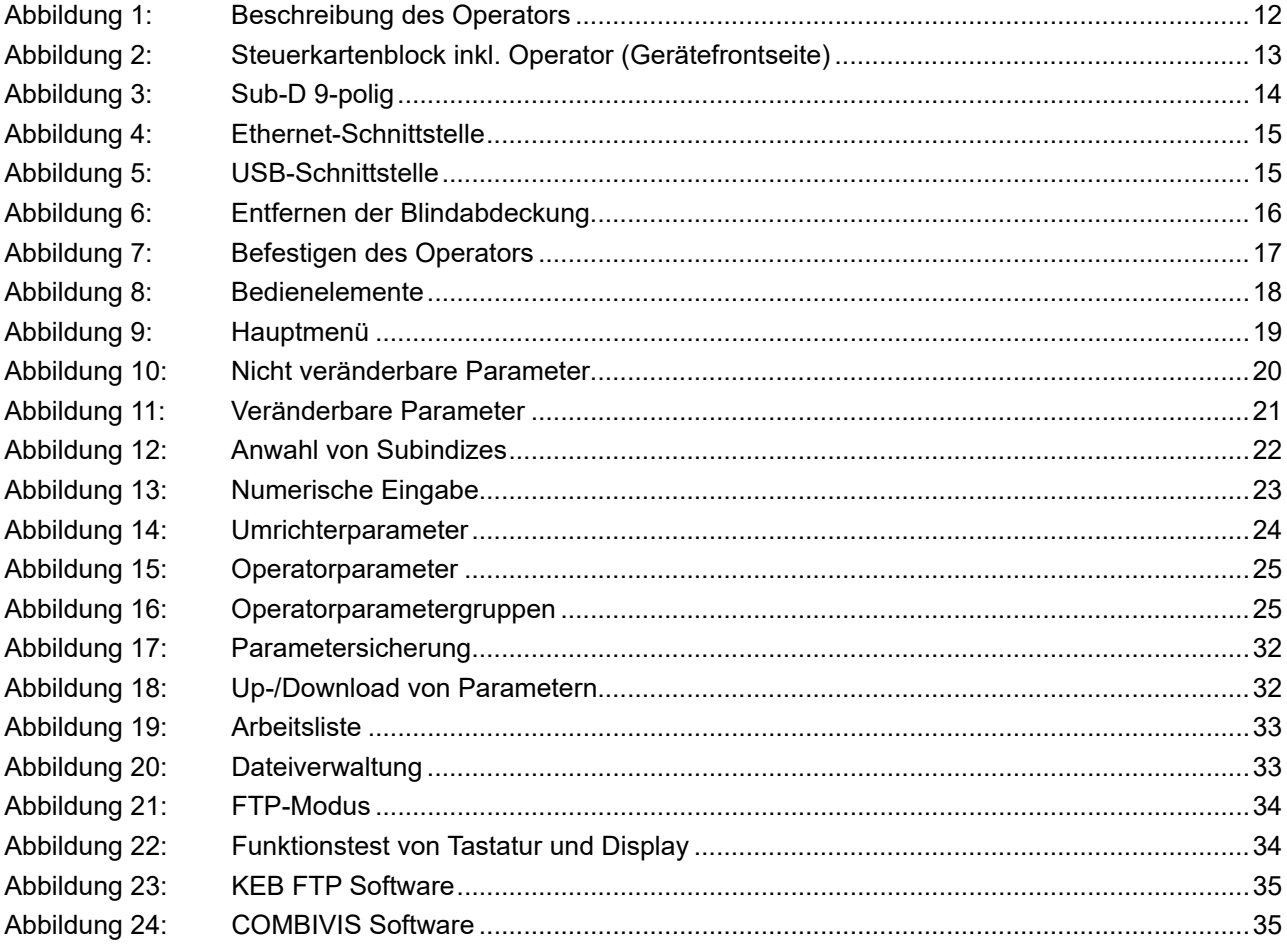

## **Tabellenverzeichnis**

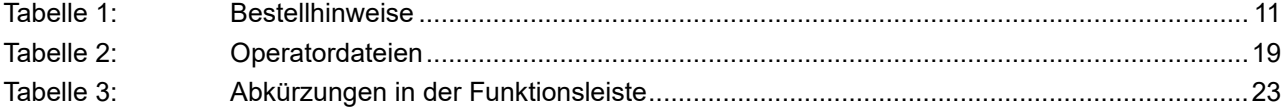

### <span id="page-7-0"></span>**1 Grundlegende Sicherheitshinweise**

Die Produkte sind nach dem Stand der Technik und anerkannten sicherheitstechnischen Regeln entwickelt und gebaut. Dennoch können bei der Verwendung funktionsbedingt Gefahren für Leib und Leben des Benutzers oder Dritter bzw. Schäden an der Maschine und anderen Sachwerten entstehen.

Die folgenden Sicherheitshinweise sind vom Hersteller für den Bereich der elektrischen Antriebstechnik erstellt worden. Sie können durch örtliche, länder- oder anwendungsspezifische Sicherheitsvorschriften ergänzt werden. Sie bieten keinen Anspruch auf Vollständigkeit. Die Nichtbeachtung der Sicherheitshinweise durch den Kunden, Anwender oder sonstigen Dritten führt zum Verlust aller dadurch verursachten Ansprüche gegen den Hersteller.

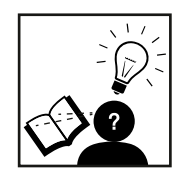

#### *ACHTUNG* **Gefahren und Risiken durch Unkenntnis.**

- ► Lesen Sie die Gebrauchsanleitung!
- ► Beachten Sie die Sicherheits- und Warnhinweise!
- ► Fragen Sie bei Unklarheiten nach!

#### **1.1 Zielgruppe**

Diese Gebrauchsanleitung ist ausschließlich für Elektrofachpersonal bestimmt. Elektrofachpersonal im Sinne dieser Anleitung muss über folgende Qualifikationen verfügen:

- Kenntnis und Verständnis der Sicherheitshinweise.
- Fertigkeiten zur Aufstellung und Montage.
- Inbetriebnahme und Betrieb des Produktes.
- Verständnis über die Funktion in der eingesetzten Maschine.
- Erkennen von Gefahren und Risiken der elektrischen Antriebstechnik.
- Kenntnis über *DIN IEC 60364-5-54*.
- Kenntnis über nationale Unfallverhütungsvorschriften (z.B. *DGUV Vorschrift 3*).

#### **1.2 Gültigkeit der vorliegenden Anleitung**

Die vorliegende Gebrauchsanleitung beschreibt den Operator des COMBIVERT F6. Diese Gebrauchsanleitung

- enthält nur ergänzende Sicherheitshinweise.
- ist nur gültig in Verbindung mit der Leistungsteilanleitung des COMBIVERT F6.

<span id="page-8-0"></span>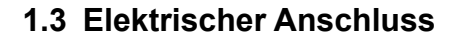

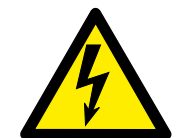

#### **GEFAHR Elektrische Spannung an Klemmen und im Gerät!**

#### **Lebensgefahr durch Stromschlag!**

- ► Bei jeglichen Arbeiten am Gerät Versorgungsspannung abschalten und gegen Einschalten sichern.
- ► Warten bis der Antrieb zum Stillstand gekommen ist, weil eventuell generatorische Energie vorhanden sein kann.

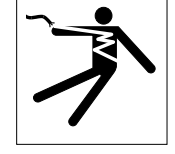

- ► Kondensatorentladezeit (5 Minuten) abwarten, ggf. DC-Spannung an den Klemmen messen.
- ► Vorgeschaltete Schutzeinrichtungen niemals, auch nicht zu Testzwecken überbrücken.

Für einen störungsfreien und sicheren Betrieb sind folgende Hinweise zu beachten:

- Die elektrische Installation ist nach den einschlägigen Vorschriften durchzuführen.
- Leitungsquerschnitte und Sicherungen sind entsprechend der angegebenen Minimal-/ Maximalwerte für die Anwendung durch den Anwender zu dimensionieren.
- Der Errichter von Anlagen oder Maschinen hat sicherzustellen, dass bei einem vorhandenen oder neu verdrahteten Stromkreis mit PELV die Forderungen erfüllt bleiben.
- Bei Antriebsstromrichtern ohne sichere Trennung vom Versorgungskreis (gemäß *EN 61800-5-1*) sind alle Steuerleitungen in weitere Schutzmaßnahmen (z.B. doppelt isoliert oder abgeschirmt, geerdet und isoliert) einzubeziehen.
- Bei Verwendung von Komponenten, die keine potenzialgetrennten Ein-/Ausgänge verwenden, ist es erforderlich, dass zwischen den zu verbindenden Komponenten Potenzialgleichheit besteht (z.B. durch Ausgleichsleitung). Bei Missachtung können die Komponenten durch Ausgleichströme zerstört werden.

#### **1.4 Inbetriebnahme und Betrieb**

Die Inbetriebnahme (d.h. die Aufnahme des bestimmungsgemäßen Betriebes) ist solange untersagt, bis festgestellt wurde, dass die Maschine den Bestimmungen der Maschinenrichtlinie entspricht; *EN 60204-1* ist zu beachten.

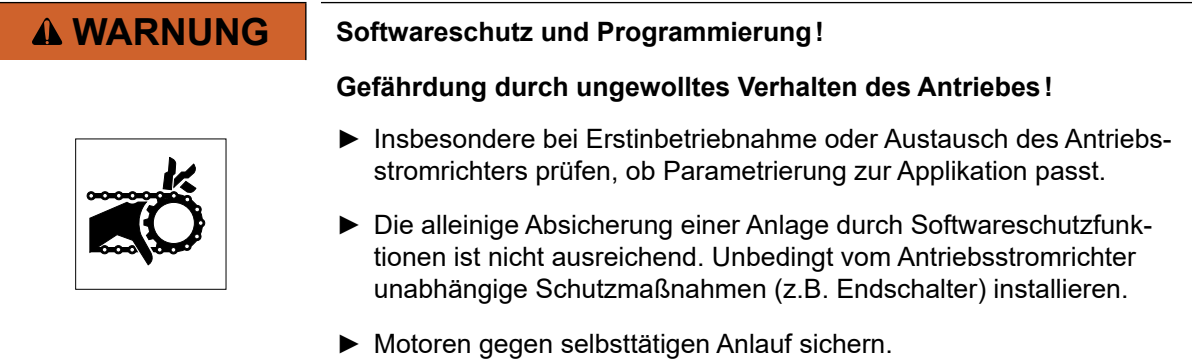

### <span id="page-9-0"></span>**2 Produktbeschreibung**

Bei der Gerätereihe F6 handelt es sich um eine Reihe von Einzelachs-Antriebsstromrichtern. Diese Geräte verfügen über eine Diagnoseschnittstelle (Beschreibung siehe F6-Steuerkarten). Auf diese Schnittstelle lassen sich F6-Operatoren aufsetzen.

Diese Operatoren können folgende Aufgaben übernehmen:

- Bereitstellen einer Bedienoberfläche (Tastatur und Anzeige)
- Bereitstellen eines Diagnoseinterfaces (USB oder Ethernet)

Die Operatoren können folgende Aufgaben nicht übernehmen:

• Bereitstellen von Schnittstellen für dauerhafte Installation (Feldbusse / IO / etc.)

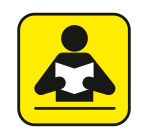

Hinweise zu den F6-A-Steuerkarten sind hier zu finden. *[www.keb.de/fileadmin/media/Manuals/dr/ma\\_dr\\_f6-cu-a-inst-20118593\\_de.pdf](https://www.keb.de/fileadmin/media/Manuals/dr/ma_dr_f6-cu-a-inst-20118593_de.pdf)*

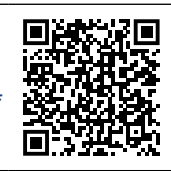

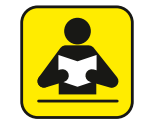

Hinweise zu den F6-K-Steuerkarten sind hier zu finden. *[www.keb.de/fileadmin/media/Manuals/dr/ma\\_dr\\_f6-cu-k-inst-20144795\\_de.pdf](https://www.keb.de/fileadmin/media/Manuals/dr/ma_dr_f6-cu-k-inst-20144795_de.pdf)*

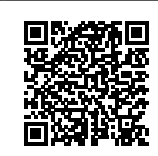

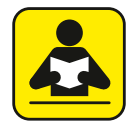

Hinweise zu den F6-P-Steuerkarten sind hier zu finden. *[www.keb.de/fileadmin/media/Manuals/dr/ma\\_dr\\_f6-cu-p-inst-20182705\\_de.pdf](https://www.keb.de/fileadmin/media/Manuals/dr/ma_dr_f6-cu-p-inst-20182705_de.pdf)*

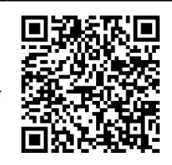

#### **2.1 Bestimmungsgemäßer Gebrauch**

Der COMBIVERT dient ausschließlich zur Steuerung und Regelung von Drehstrommotoren. Er ist zum Einbau in elektrische Anlagen oder Maschinen bestimmt.

Die technischen Daten sowie die Angaben zu Anschlussbedingungen sind dem Typenschild und der Gebrauchsanleitung zu entnehmen und unbedingt einzuhalten.

Die bei der KEB Automation KG eingesetzten Halbleiter und Bauteile sind für den Einsatz in industriellen Produkten entwickelt und ausgelegt.

#### *Einschränkung*

Wenn das Produkt in Maschinen eingesetzt wird, die unter Ausnahmebedingungen arbeiten, lebenswichtige Funktionen, lebenserhaltende Maßnahmen oder eine außergewöhnliche Sicherheitsstufe erfüllen, ist die erforderliche Zuverlässigkeit und Sicherheit durch den Maschinenbauer sicherzustellen und zu gewährleisten.

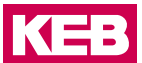

#### <span id="page-10-0"></span>**2.1.1 Restgefahren**

Trotz bestimmungsgemäßen Gebrauch kann der Antriebsstromrichter im Fehlerfall, bei falscher Parametrierung, durch fehlerhaften Anschluss oder nicht fachmännische Eingriffe und Reparaturen unvorhersehbare Betriebszustände annehmen.

Dies können sein:

- Falsche Drehrichtung
- Zu hohe Motordrehzahl
- Motor läuft in die Begrenzung
- Motor kann auch im Stillstand unter Spannung stehen
- Automatischer Anlauf

#### **2.2 Nicht bestimmungsgemäßer Gebrauch**

Der Betrieb anderer elektrischer Verbraucher ist untersagt und kann zur Zerstörung der Geräte führen. Der Betrieb unserer Produkte außerhalb der in den technischen Daten angegebenen Grenzwerte führt zum Verlust jeglicher Schadensersatzansprüche.

#### **2.3 Bestellhinweise**

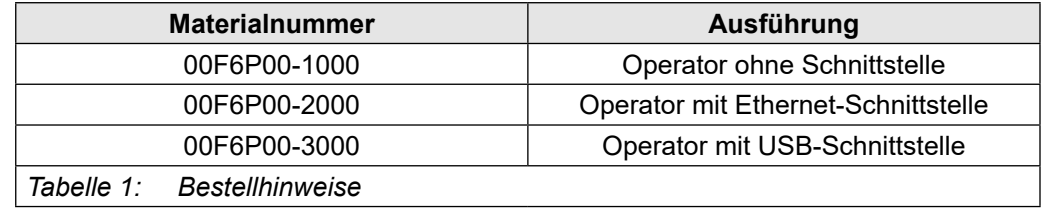

#### <span id="page-11-0"></span>**Beschreibung des Operators**

### **Beschreibung des Operators**

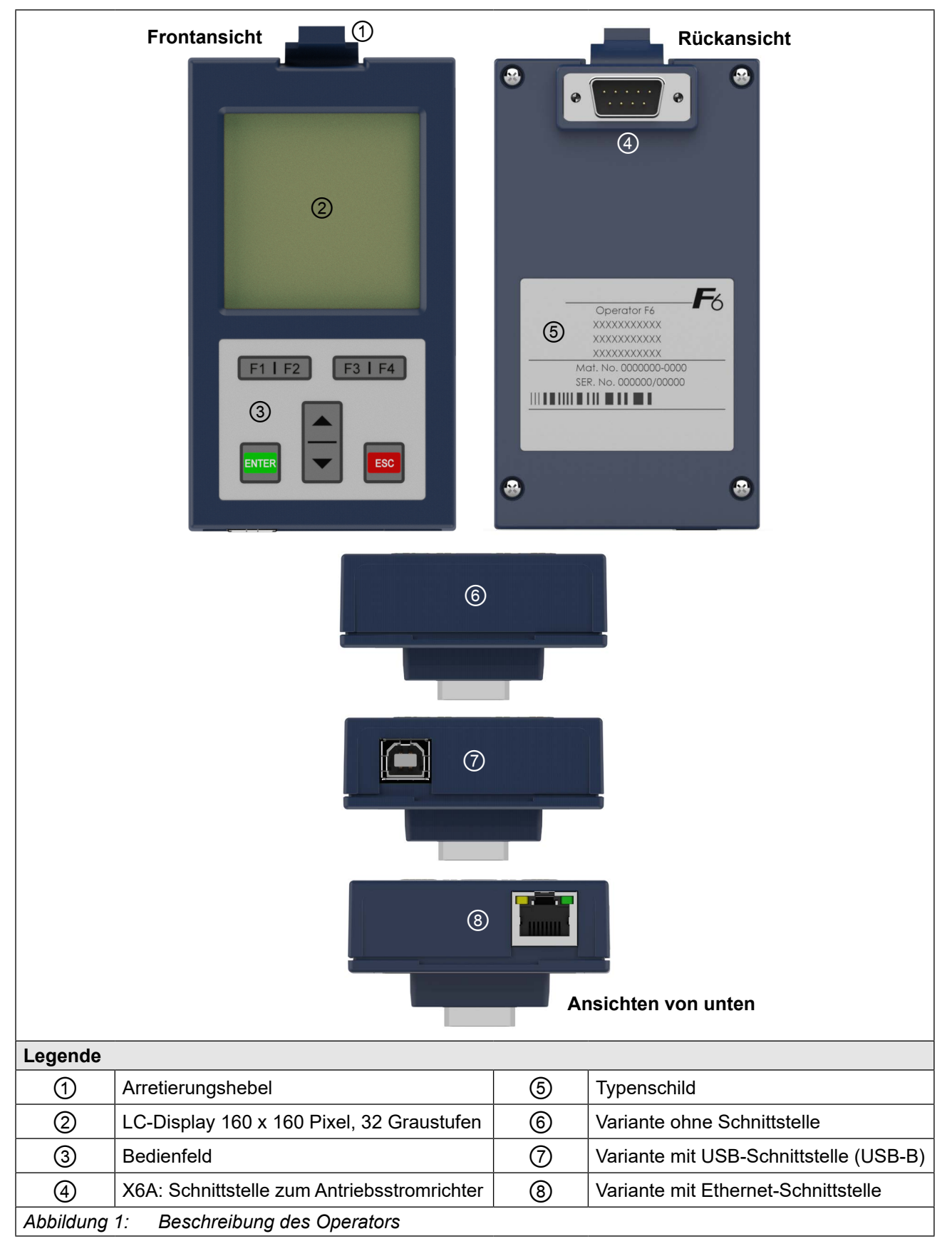

#### <span id="page-12-0"></span>**Beschreibung des Operators**

#### **3.1 Steuerkartenblock inkl. Operator**

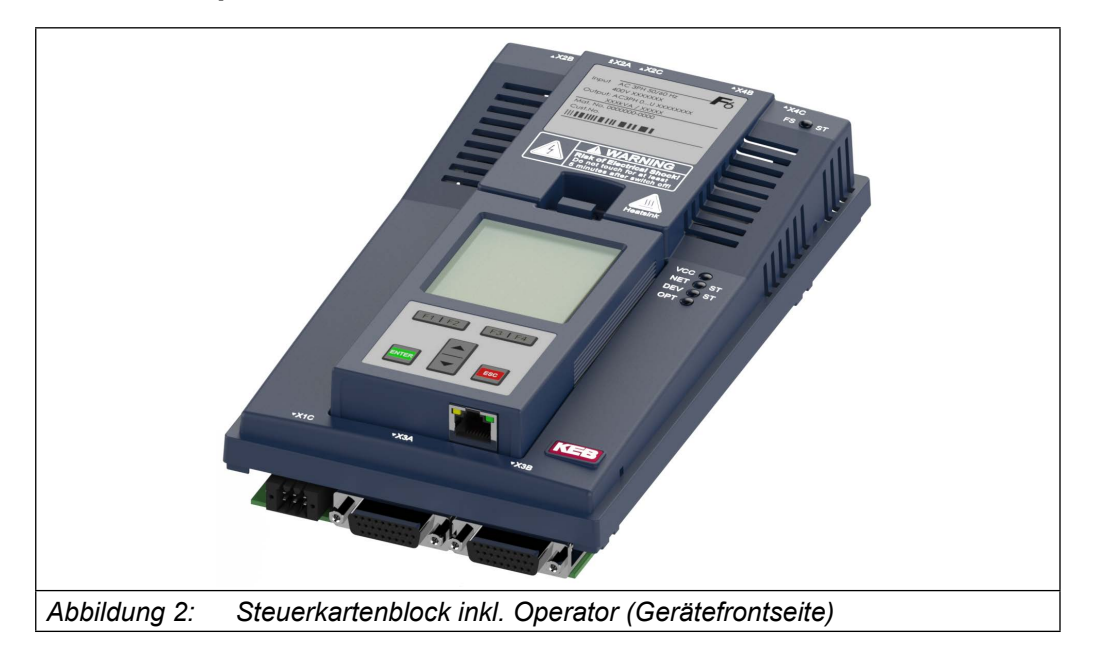

#### **3.2 Betriebsbedingungen**

Die Beschreibung der Betriebsbedingungen befindet sich in der Gebrauchsanleitung des verwendeten COMBIVERT F6 Antriebsstomrichters.

#### *ACHTUNG* **Vermeiden von Fehlabschaltungen**

Beim Aufstecken des Operators auf ein betriebsbereites Gerät (Netzund 24 V-Spannung eingeschaltet) kann die Meldung "42 exception state: ERROR power unit SACB comm." im Display angezeigt werden.

Durch Aus- und Wiedereinschalten der 24V-Spannung des Antriebsstromrichters wird der Fehler zurückgesetzt.

Dieses Verhalten kann bei Geräten der Baureihe F6 mit Gehäuse 6, 7, 8 und 9 auftreten. Ab den in der Tabelle aufgeführten Revisionsständen, kann ein Operator ohne Beachtung des Betriebszustandes aufgesteckt werden.

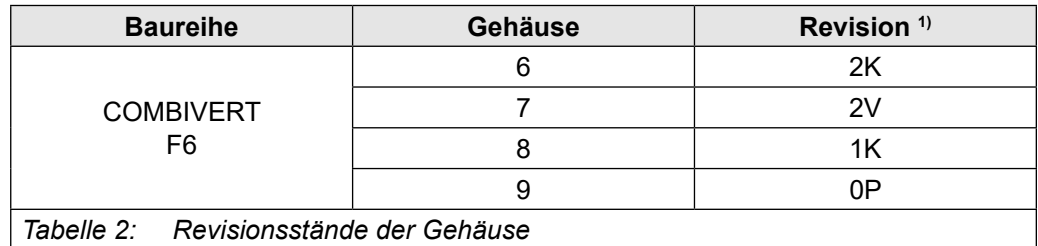

*1) Die Angaben zum Revisionsstand befinden sich auf dem Typenschild des verwendeten COMBIVERT F6 Antriebsstomrichters.*

### <span id="page-13-0"></span>**4 Schnittstellen**

#### **4.1 Operatorschnittstelle**

Die Schnittstelle erfüllt folgende Funktionen:

- Kommunikation mit dem F6-Gerät (Protokoll DIN 66019 II).
- Spannungsversorgung des Operators

Als Interface wird eine kombinierte RS485-Schnittstelle verwendet, die als 9-polige Sub-D Stiftleiste ausgeführt wird.

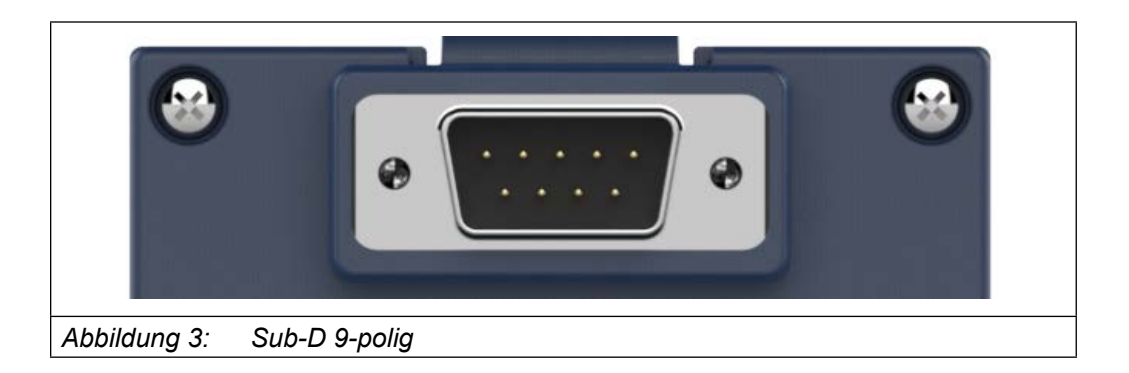

*ACHTUNG* Die Schnittstelle ist nicht potentialgetrennt!

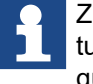

Zur Fernbedienung kann der Operator mit einer 1:1 Sub-D Verlängerungsleitung bis zu einer maximalen Länge von 10 Metern (abhängig vom Leitungsquerschnitt) abgesetzt werden.

KE

#### <span id="page-14-0"></span>**4.2 Diagnoseschnittstellen**

#### **4.2.1 Ethernet-Schnittstelle**

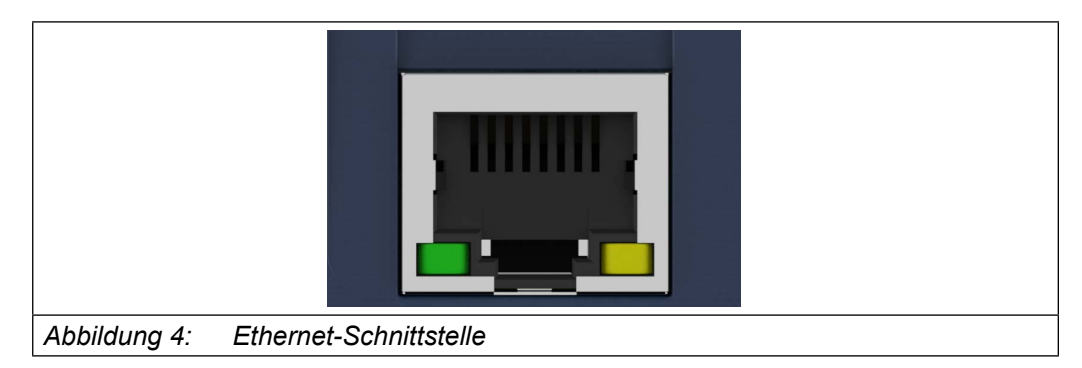

Die Ethernet-Schnittstelle bildet die Diagnoseschnittstelle auf dem F6 Gerät nach. Als Protokoll wird DIN 66019 II über TCP oder UDP auf Port 8000 sowie KebFTP auf Port 8002 verwendet. Zusätzlich kann auf die Parameter / Objekte des Operators zugegriffen werden. Der Operator antwortet auf alle Knotenadressen.

#### **4.2.2 USB-Schnittstelle**

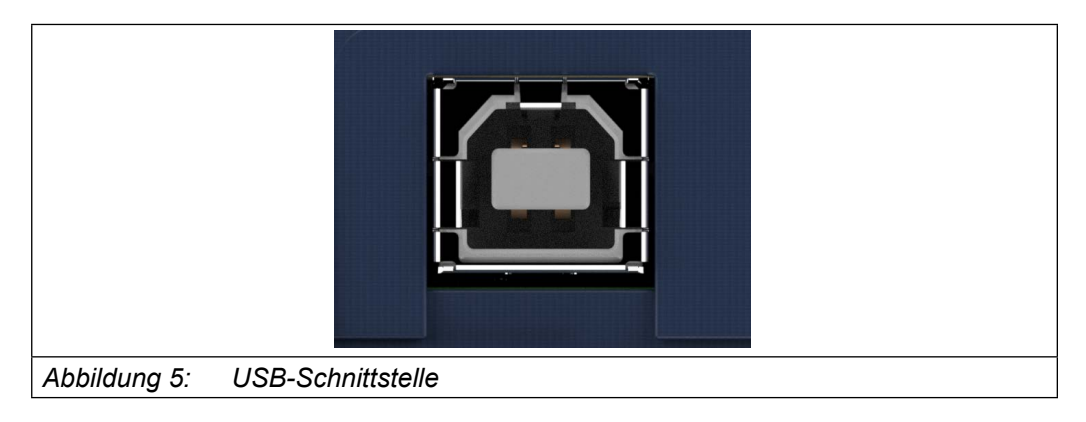

Das über USB übertragende DIN 66019 II Protokoll wird durch den Operator auf der seriellen Schnittstelle ausgegeben. Die Baudrate entspricht nicht der Baudrate, die in COMBIVIS eingestellt wird. Der Operator und die Steuerkarte handeln die schnellst mögliche Baudrate aus. Zusätzlich kann auf die Parameter/Objekte des Operators zugegriffen werden. Die USB-Schnittstelle ist potentialgetrennt aufgebaut. Der Operator antwortet auf alle Knotenadressen.

### <span id="page-15-0"></span>**5 Montage des Operators**

Beispielhafte Montage an einem COMBIVERT F6 Gehäuse 2.

► Blindabdeckung durch Drücken des Arretierungshebels lösen und abnehmen.

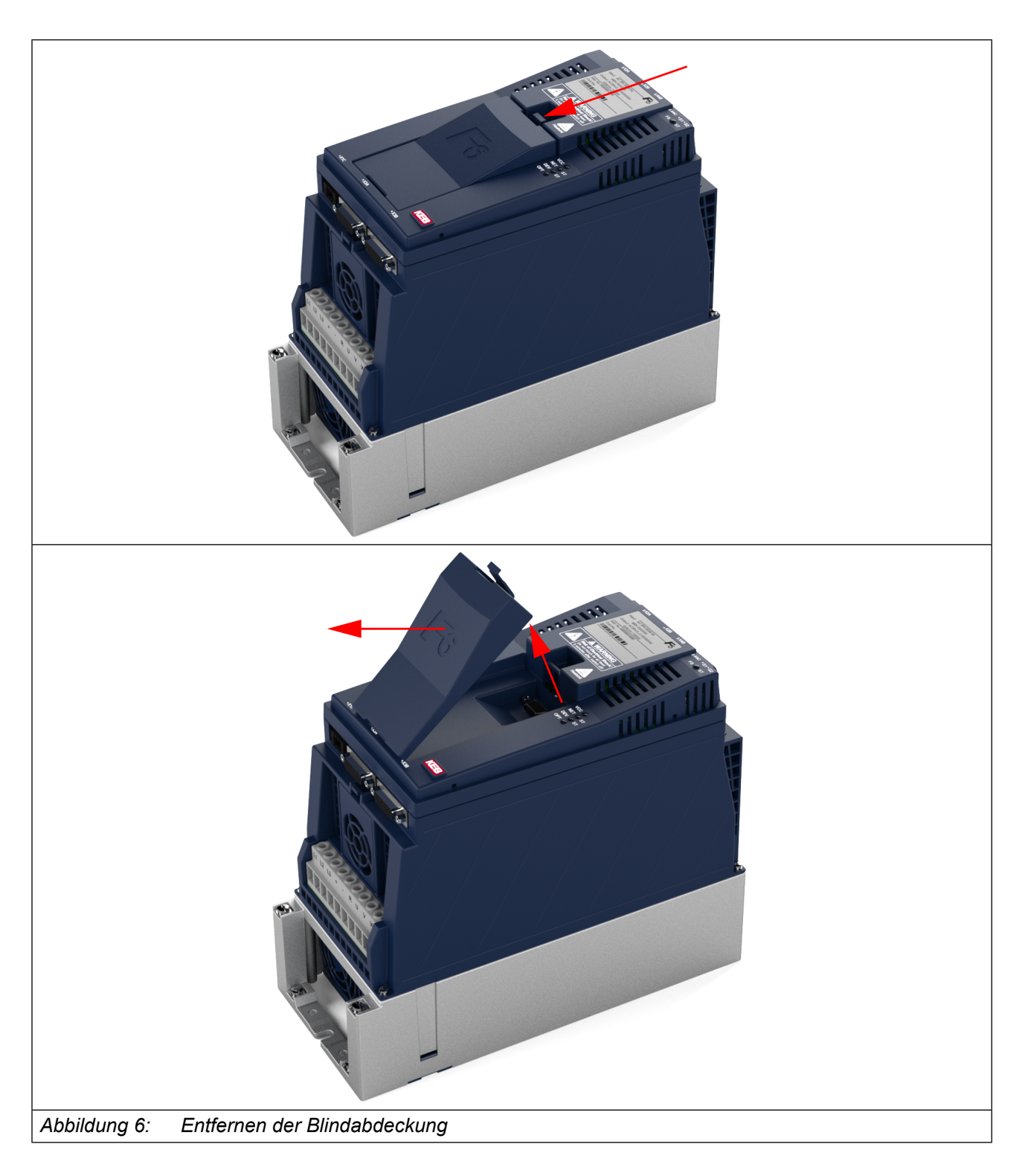

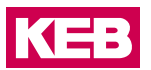

- ► F6 Operator an der Unterkante ansetzen und in den Ausschnitt kippen.
- ► Arretierungshebel einrasten lassen.

<span id="page-16-0"></span>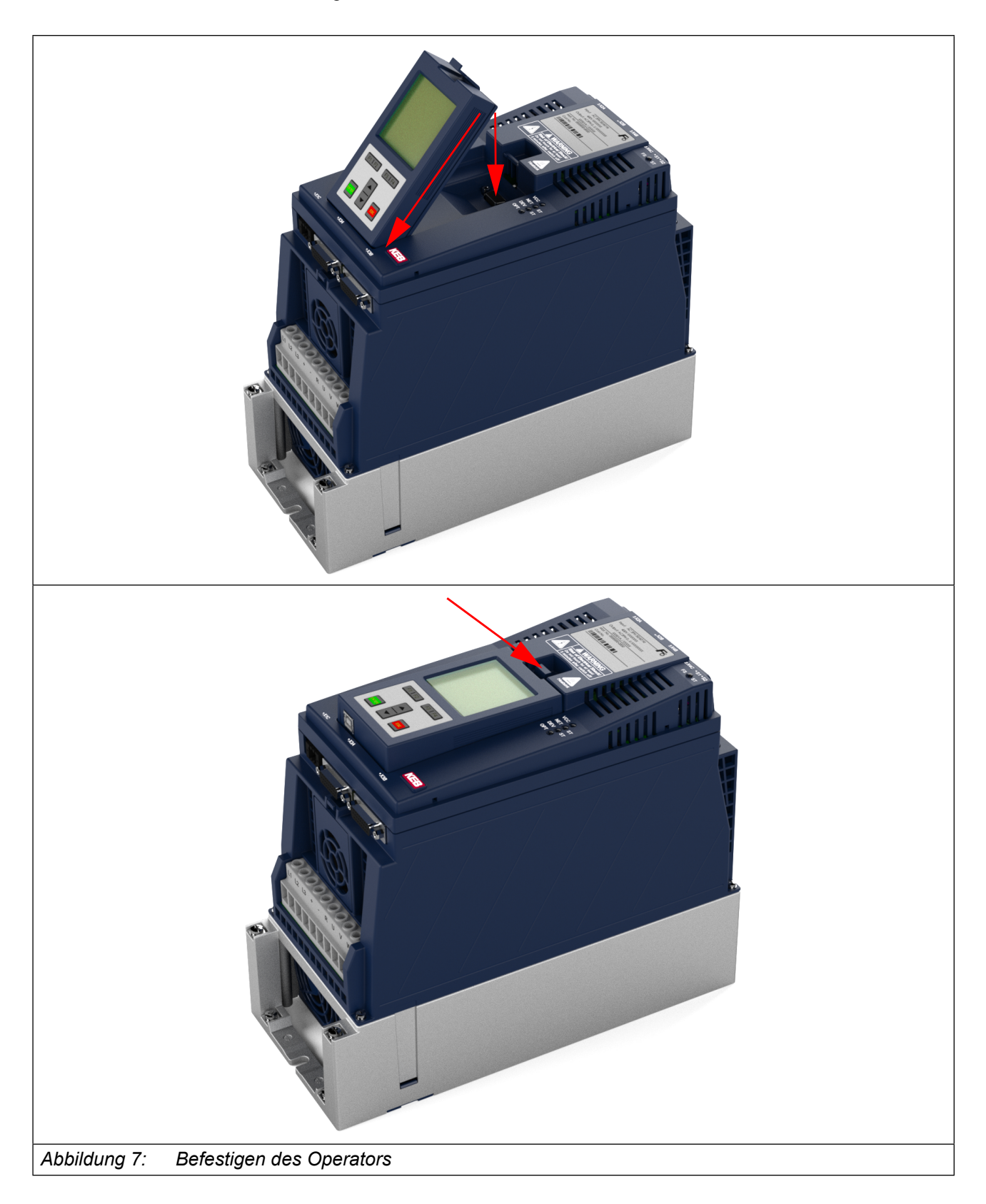

### <span id="page-17-0"></span>**6.1 Bedienelemente**

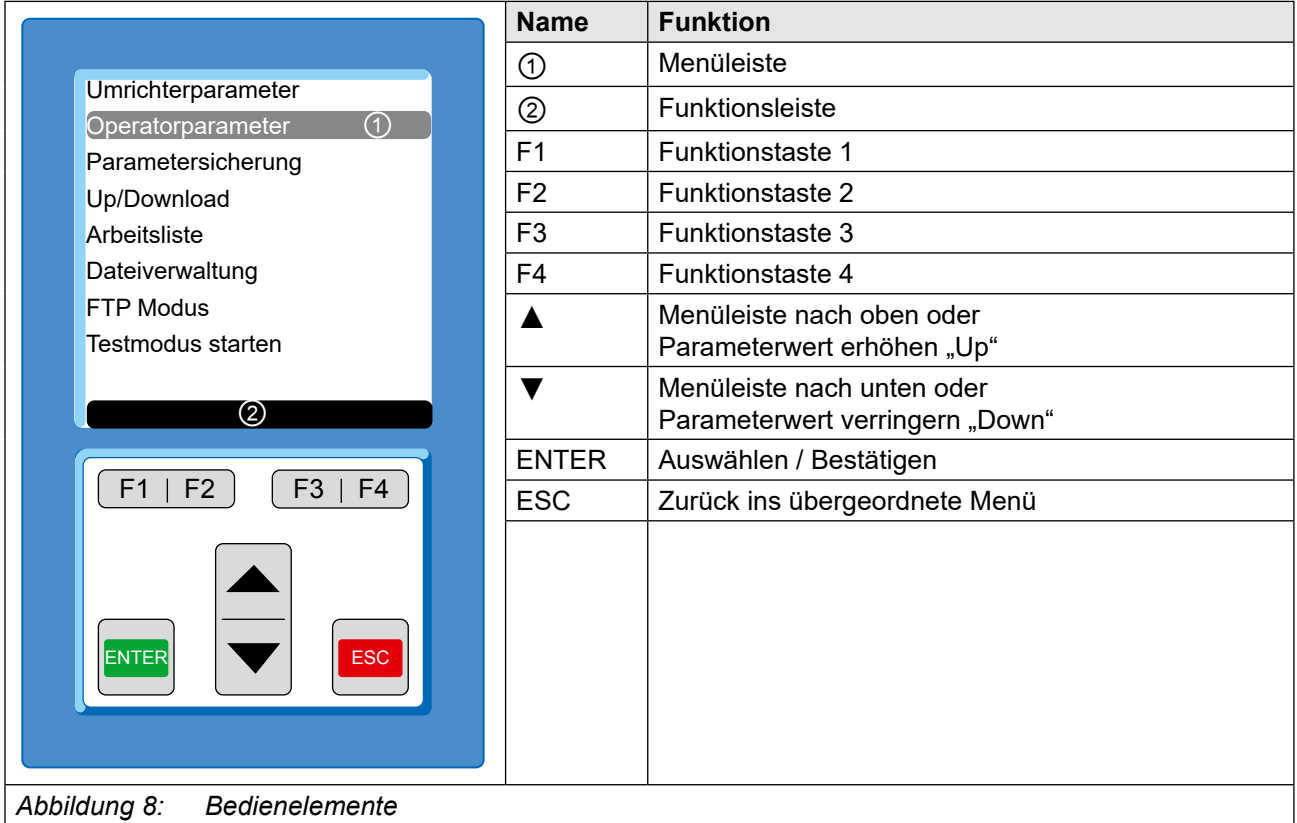

#### **6.1.1 Beschreibung der Bedienelemente**

#### 6.1.1.1 Menüleiste

Die Menüleiste zeigt die aktuelle Auswahl im Menü. Sie kann mit den Tasten ▲ und ▼ verschoben werden. Mit ENTER wechselt man in die untergeordnete Bedienebene, mit ESC zurück in die nächst höhere Bedienebene.

#### 6.1.1.2 Funktionstasten und Funktionsleiste

Die Funktionstasten F1…F4 werden abhängig vom Menüpunkt variabel belegt. Die Funktionsleiste zeigt die aktuelle Belegung der Funktionstasten F1…F4 an.

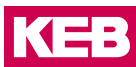

#### <span id="page-18-0"></span>**6.2 Erstinbetriebnahme**

#### **6.2.1 Einschalten**

Der Operator bezieht seine Spannung vom Antriebsstromrichter. Der Operator schaltet sich mit dem Antriebsstromrichter ein und aus. Nach dem Einschalten sucht der Operator den angeschlossenen Antriebsstromrichter automatisch, ebenfalls bei Ausfall der Kommunikation zum Antriebsstromrichter. Im Startbild und Hauptmenü wird auf der untersten Zeile die aktuell geprüfte Knotenadresse angezeigt. Im Operatorparameter OS13 kann diese Knotennummer ebenfalls ausgelesen werden.

Beim Zugriff über die Ethernet- oder USB-Schnittstelle ist die verwendete Knotenadresse beliebig, d.h. der Operator antwortet auf alle Knotenadressen.

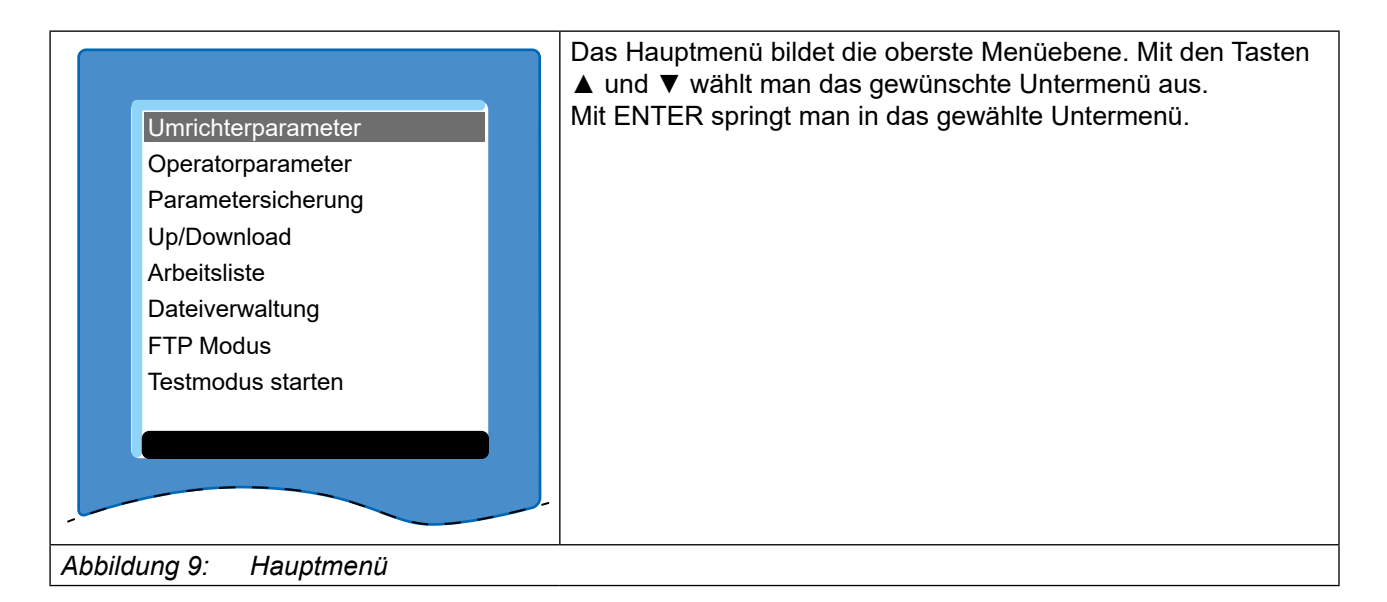

#### **6.2.2 Benötigte Dateien**

Zum korrekten Betrieb benötigt der Operator folgende Dateien in seinem Flash-Speicher:

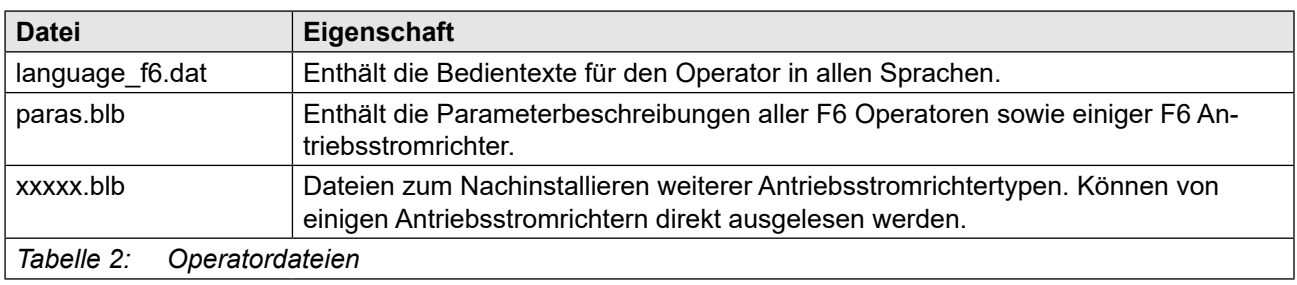

Die für den korrekten Betrieb notwendigen Informationen werden im Normalfall automatisch vom Operator aus dem Antriebsstromrichter ausgelesen.

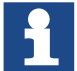

Sollten aus irgend einem Grund welche der aufgeführten Dateien fehlen, setzen Sie sich bitte mit KEB in Verbindung.

Zum selbständigen Installieren der Dateien => *[FTP-Modus.](#page-33-1)*

#### <span id="page-19-0"></span>**6.3 Nicht veränderbare Parameter**

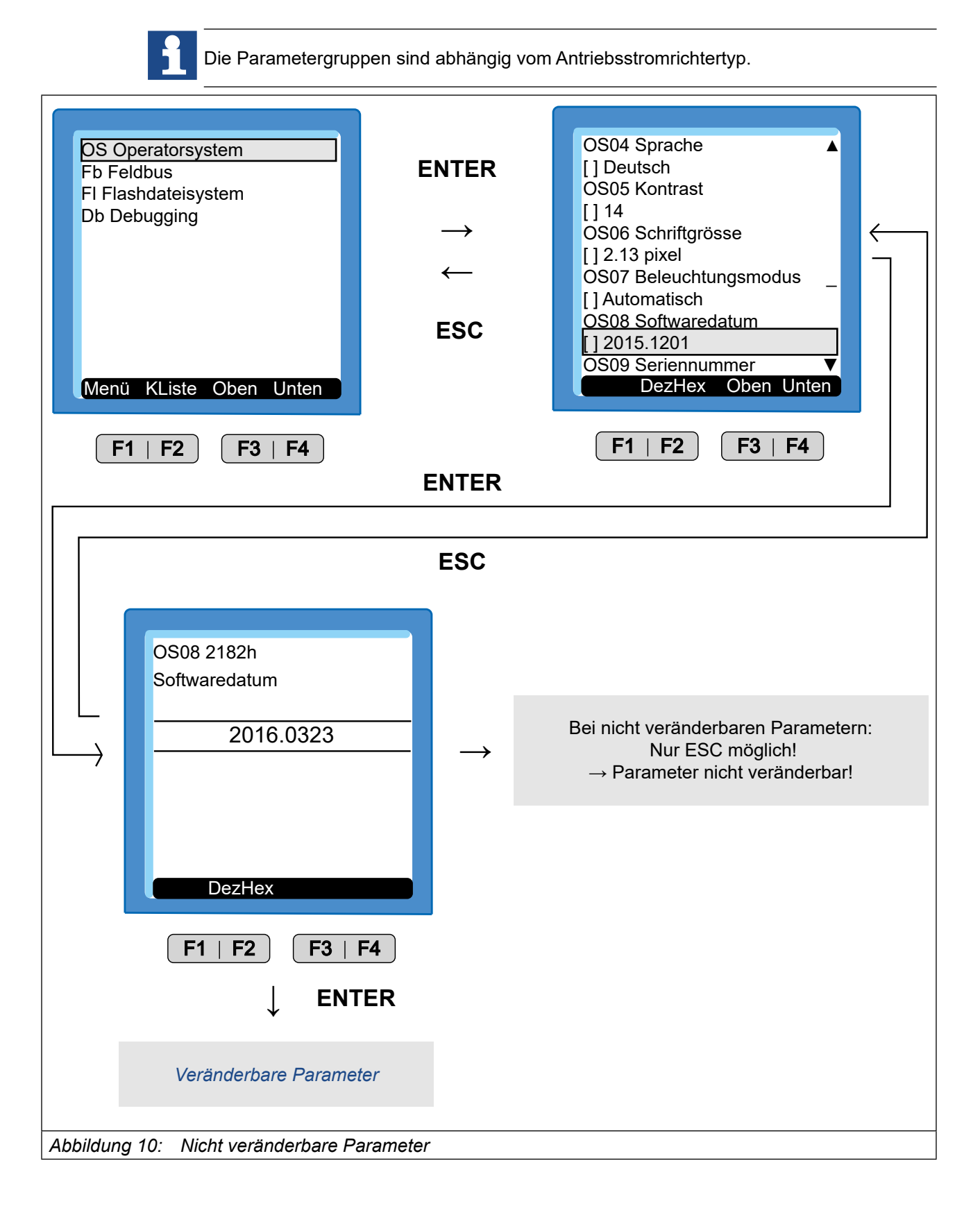

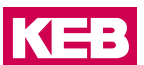

#### <span id="page-20-1"></span><span id="page-20-0"></span>**6.4 Veränderbare Parameter**

#### **6.4.1** Änderung mit "Up" und "Down"

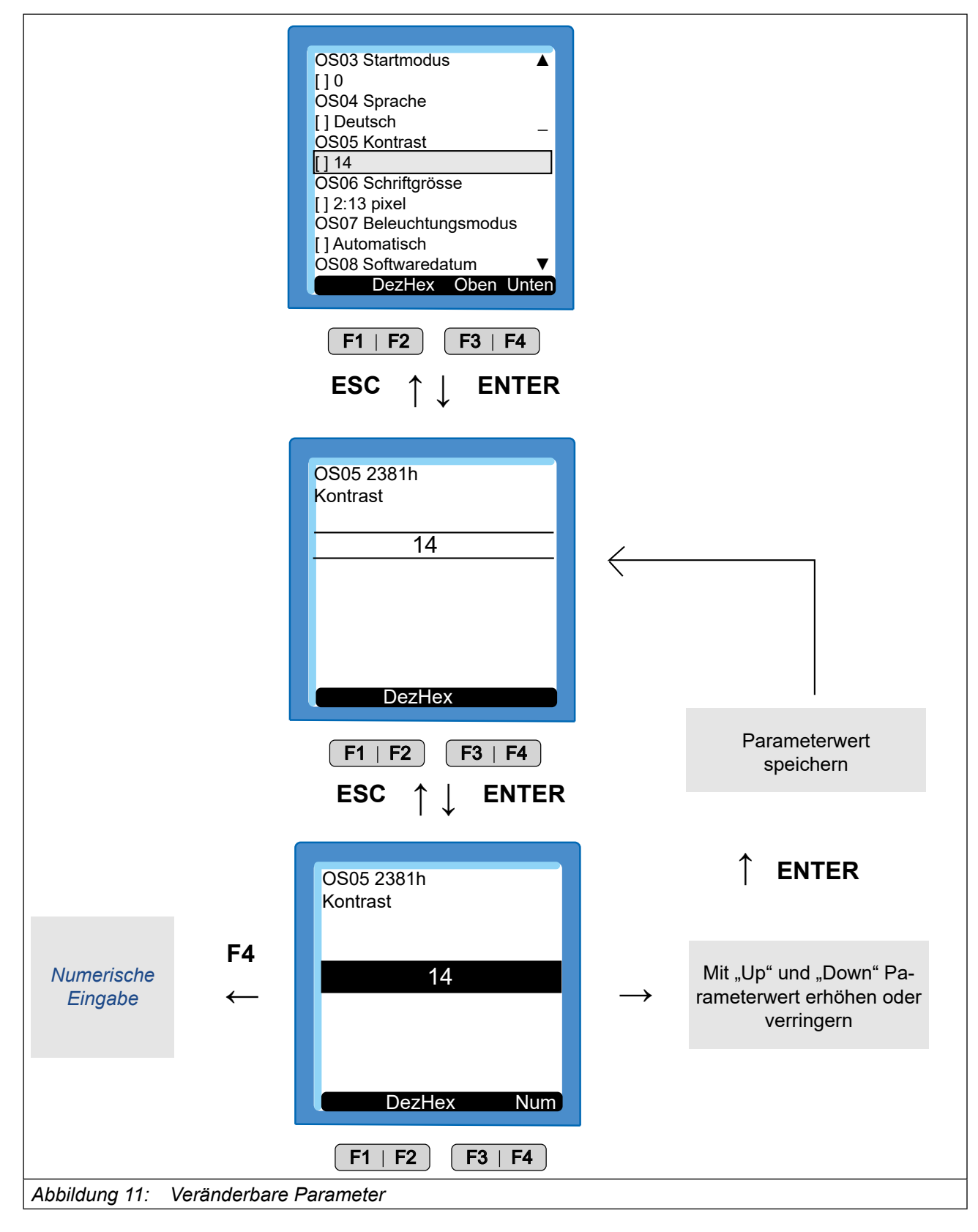

#### <span id="page-21-0"></span>**6.4.1 Anwahl von Subindizes**

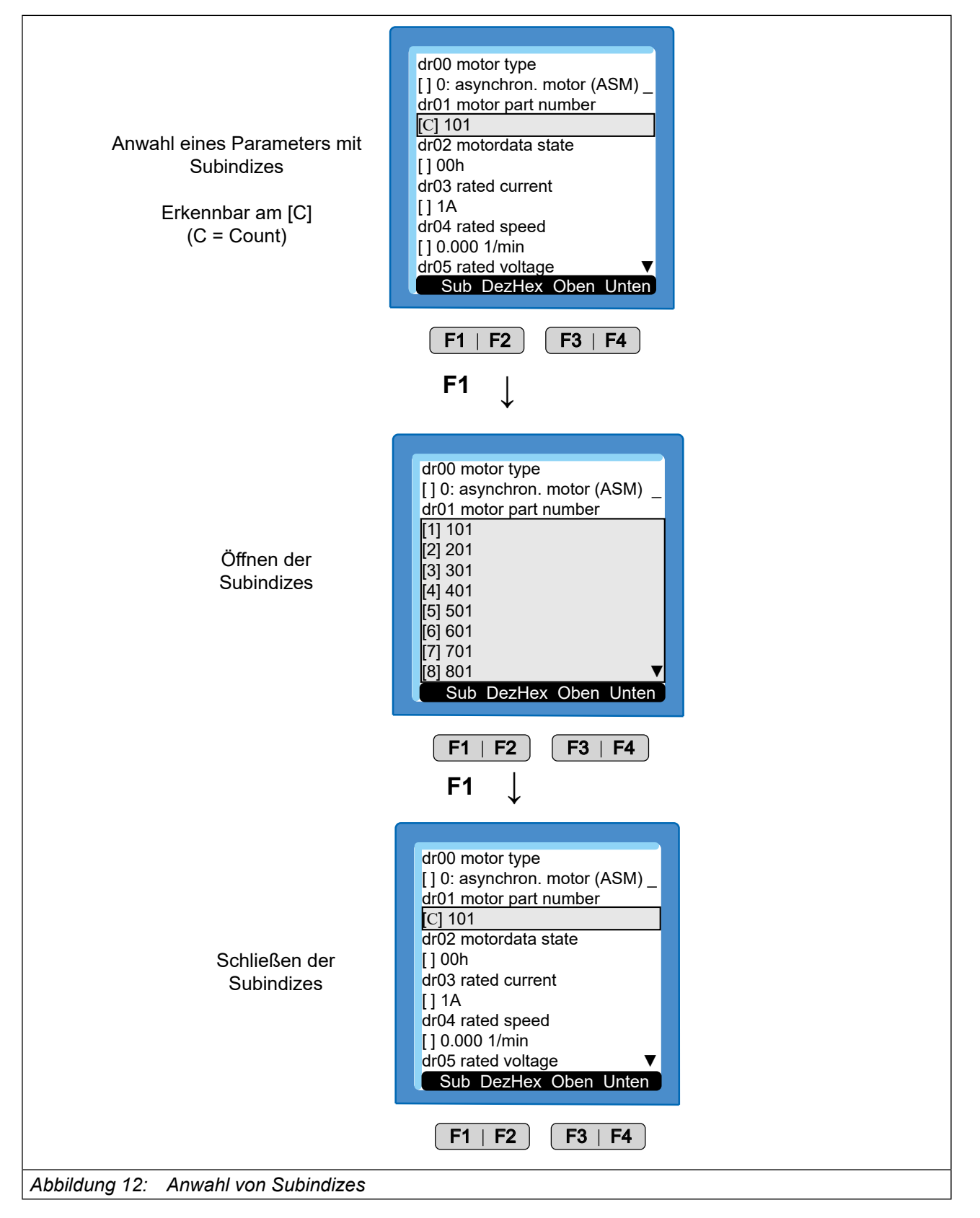

KEB

#### <span id="page-22-1"></span><span id="page-22-0"></span>**6.4.2 Numerische Eingabe**

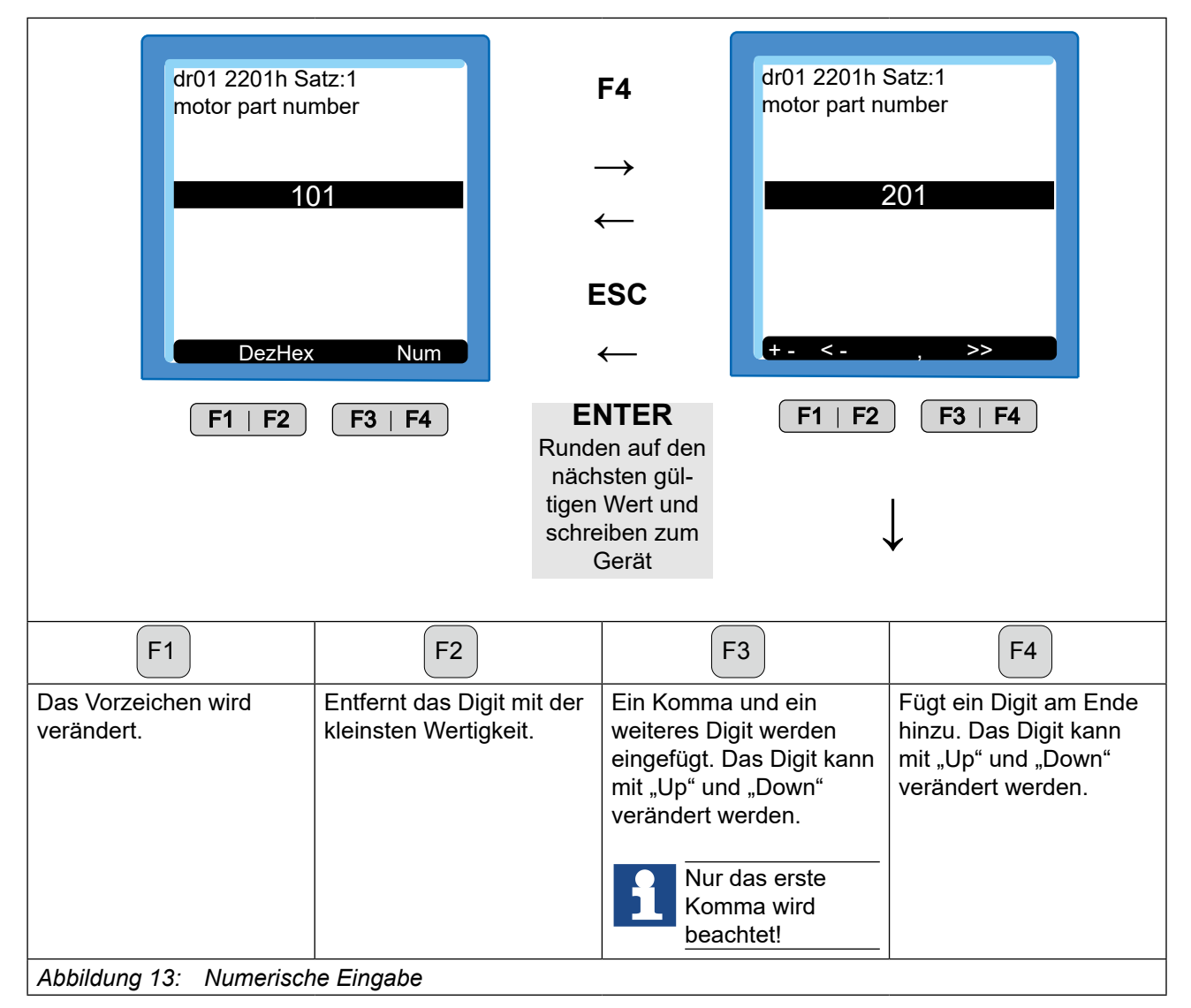

### **6.5 Abkürzungen in der Funktionsleiste**

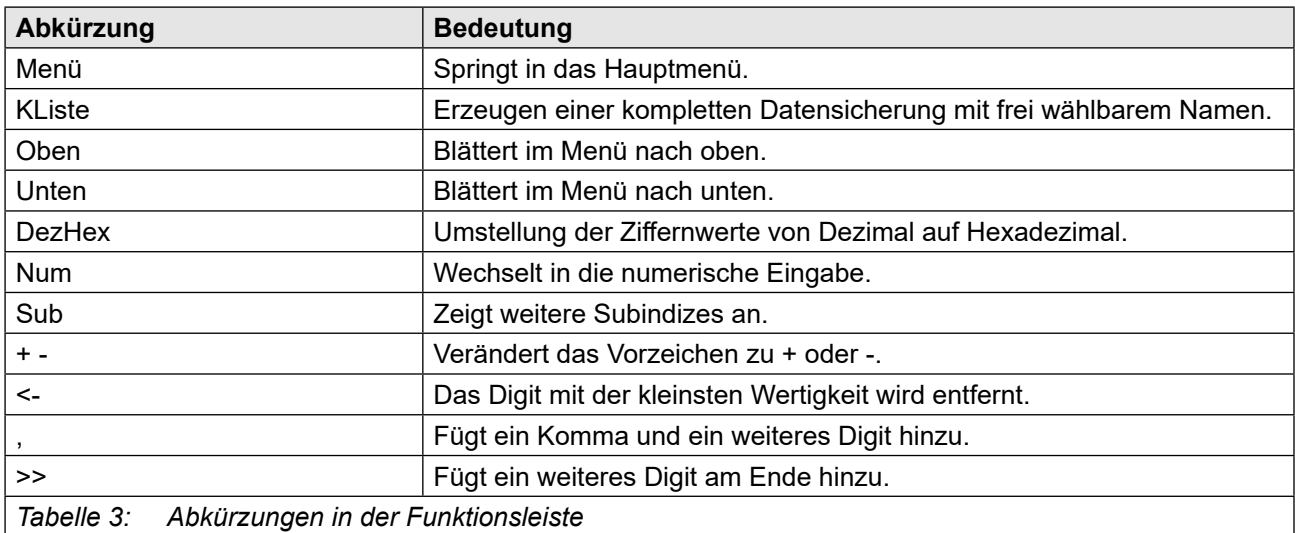

#### <span id="page-23-0"></span>**6.6 Umrichterparameter**

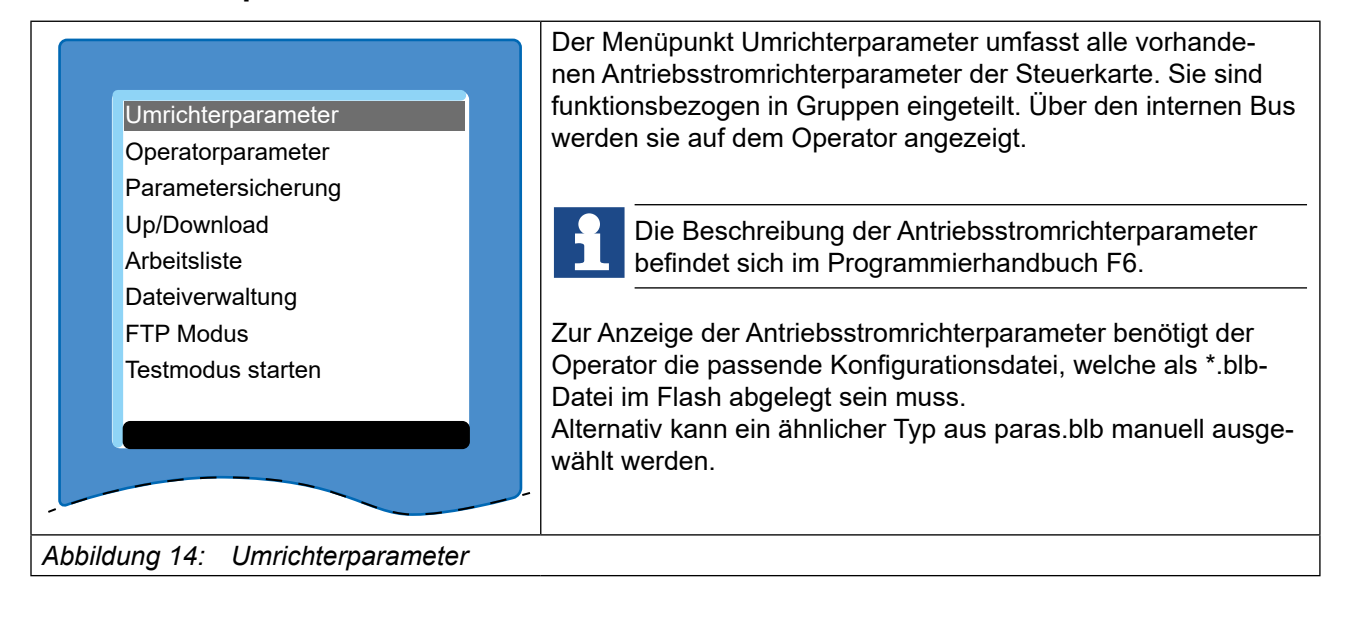

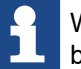

Weitere Informationen im Downloadbereich von *[www.keb.de](https://www.keb.de)* unter dem Suchbegriff "*F[6 Programmierhandbuch](https://www.keb.de/nc/suche?tx_solr%5Bq%5D=Programmierhandbuch+F6)*".

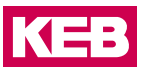

#### <span id="page-24-0"></span>**6.7 Operatorparameter**

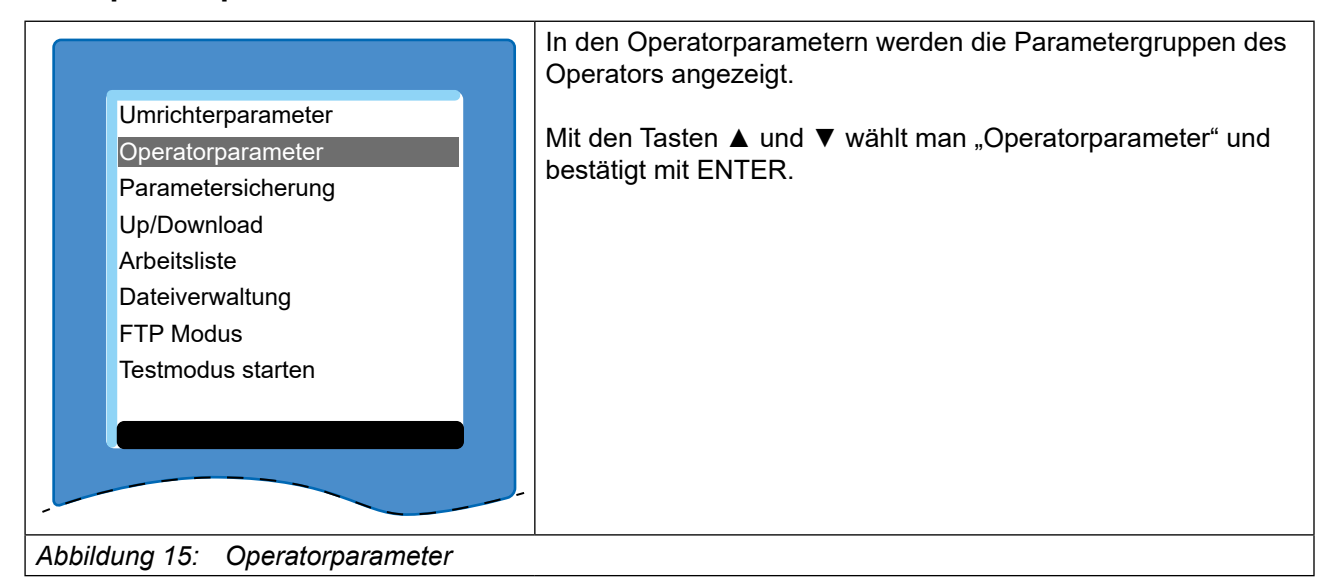

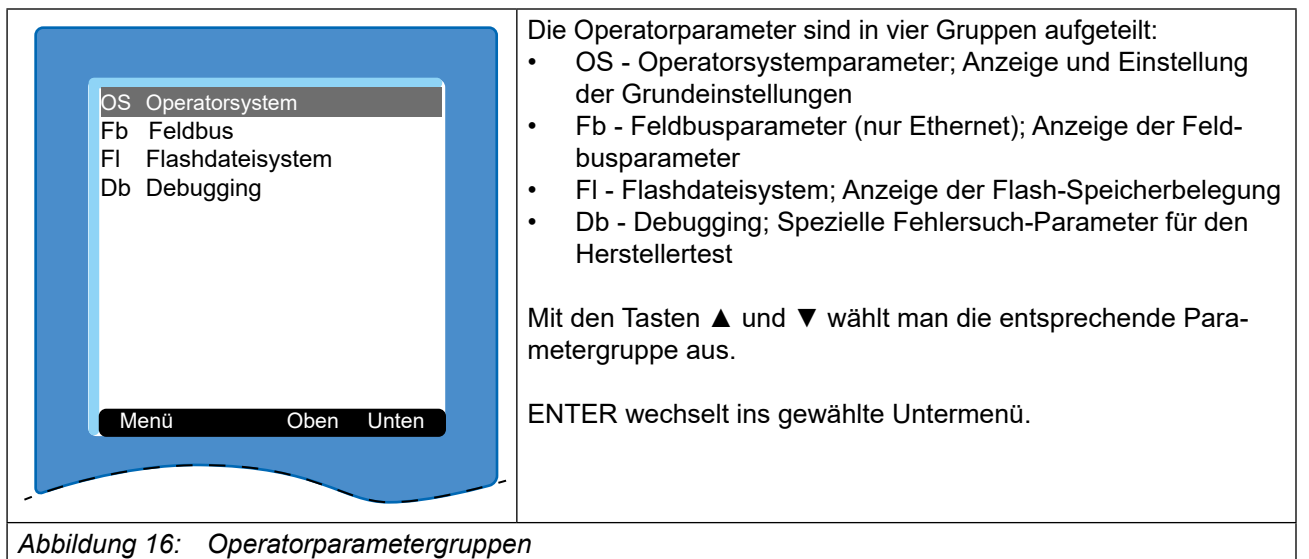

#### <span id="page-25-0"></span>**6.7.1 Operatorsystemparameter (OS)**

Im folgenden werden nur die Bedeutungen der Parameterwerte beschrieben. Wertebereiche, Datenlänge- und -typ; Zugriffsmodus sowie die Standardwerte können aus COMBIVIS entnommen werden.

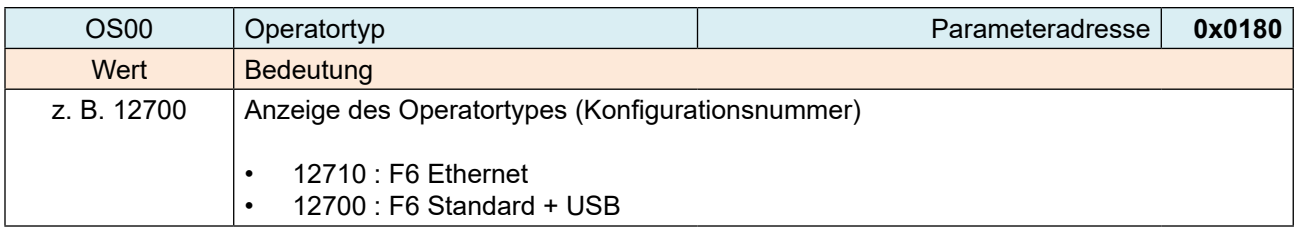

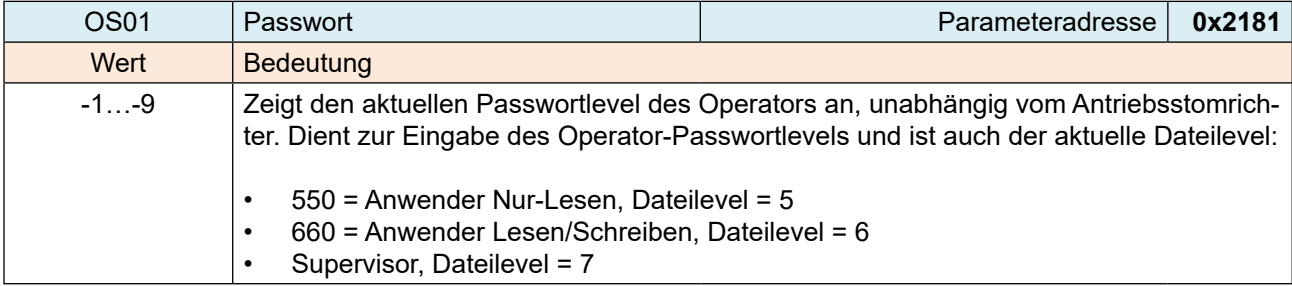

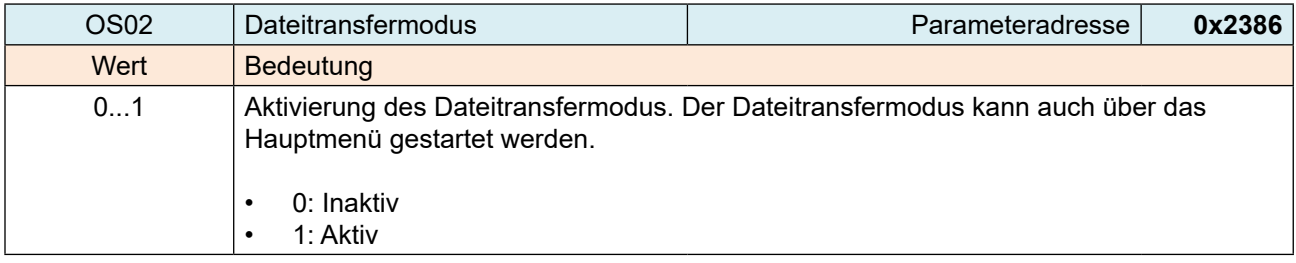

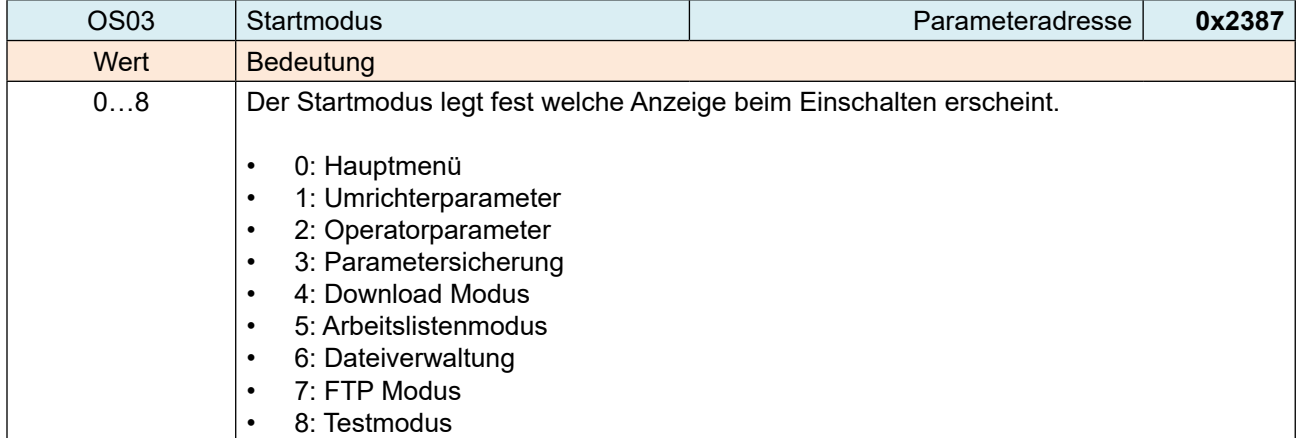

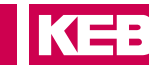

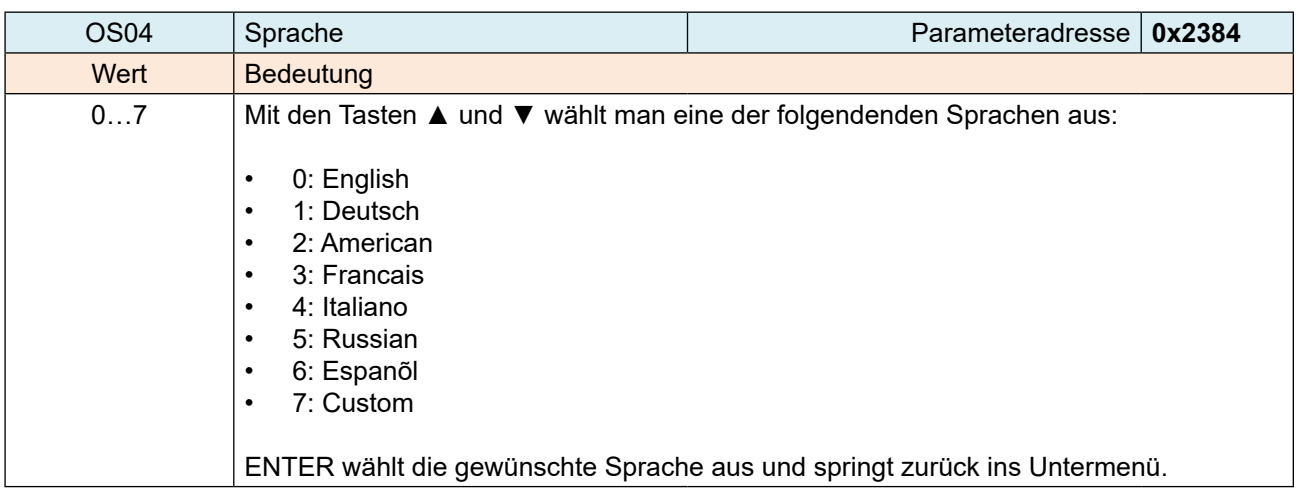

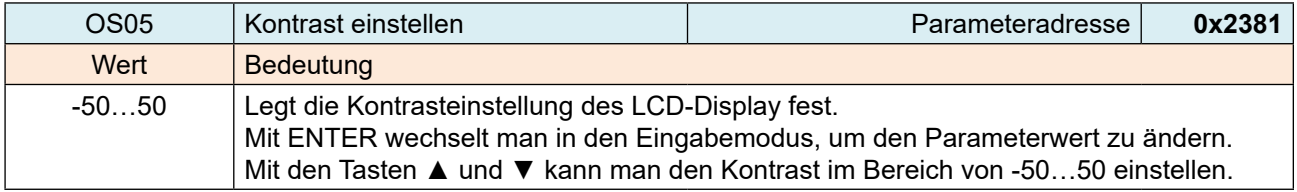

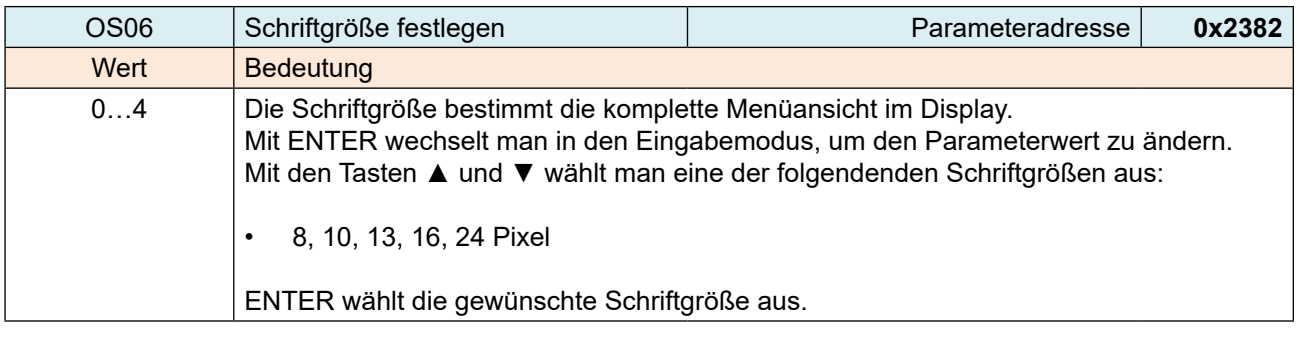

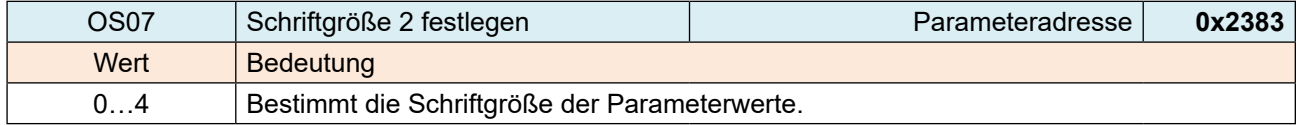

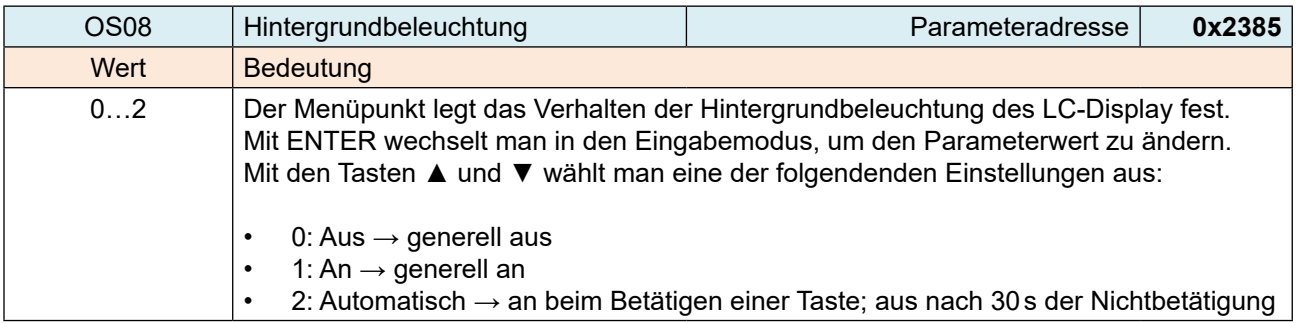

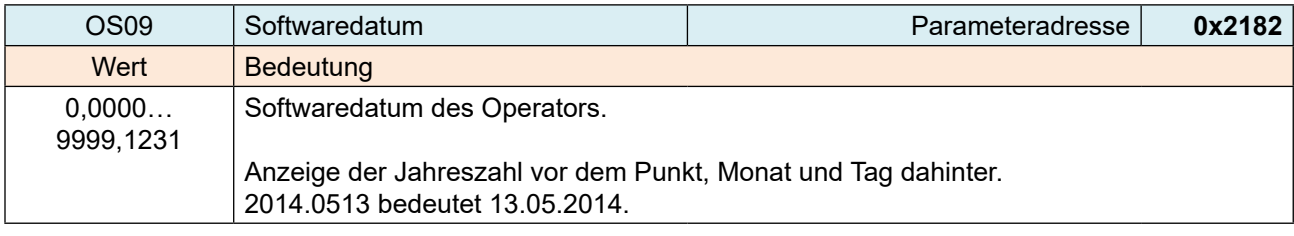

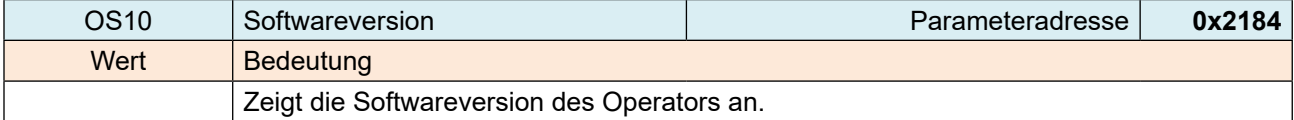

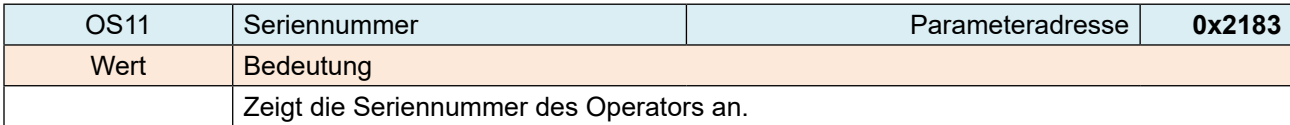

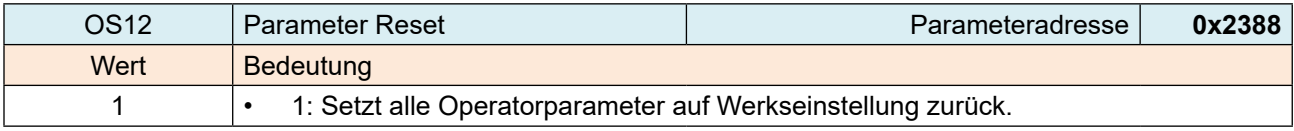

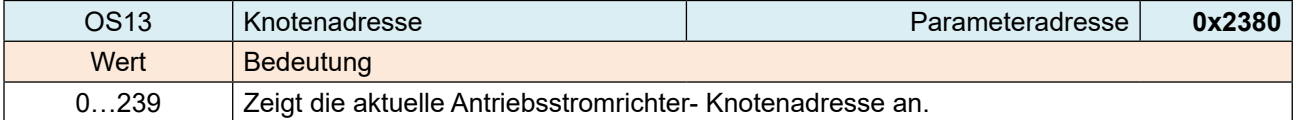

<span id="page-28-0"></span>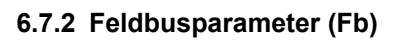

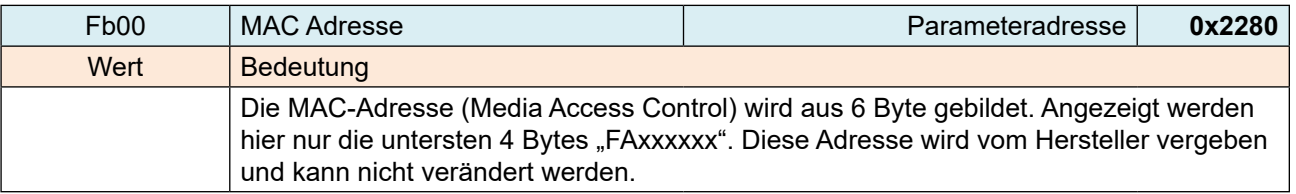

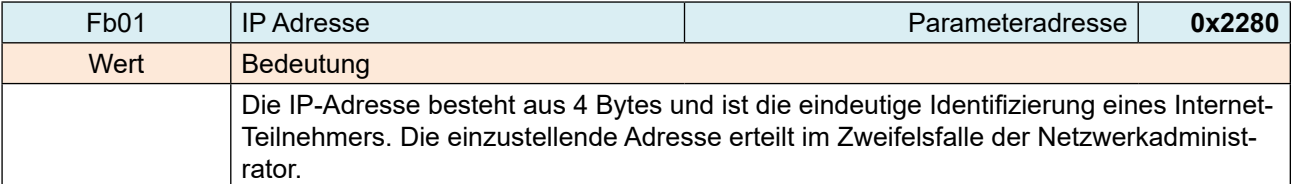

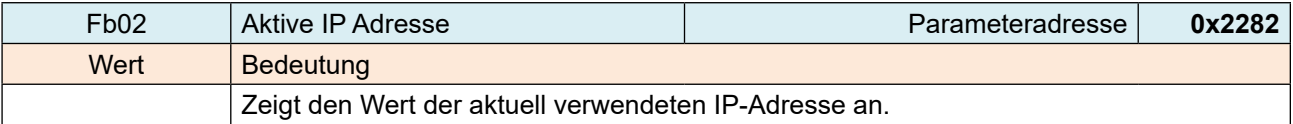

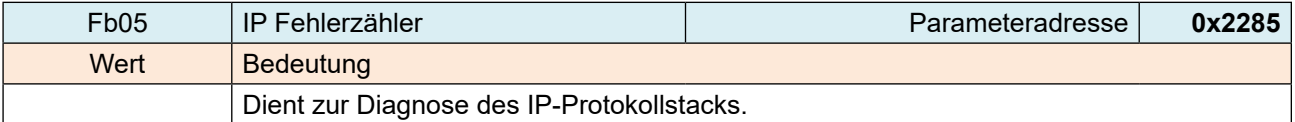

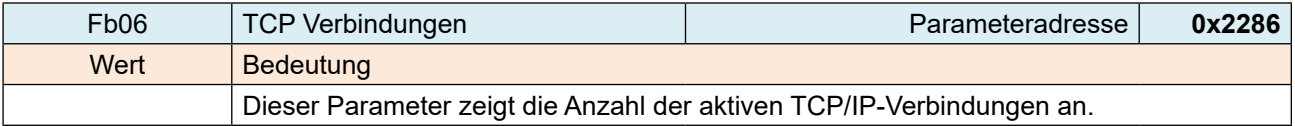

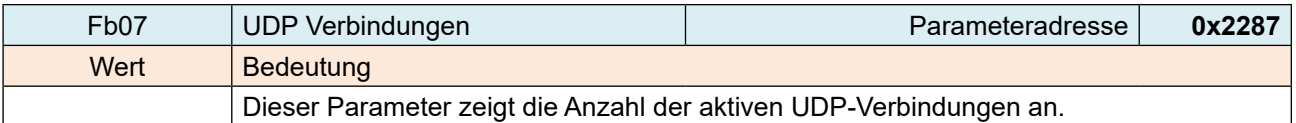

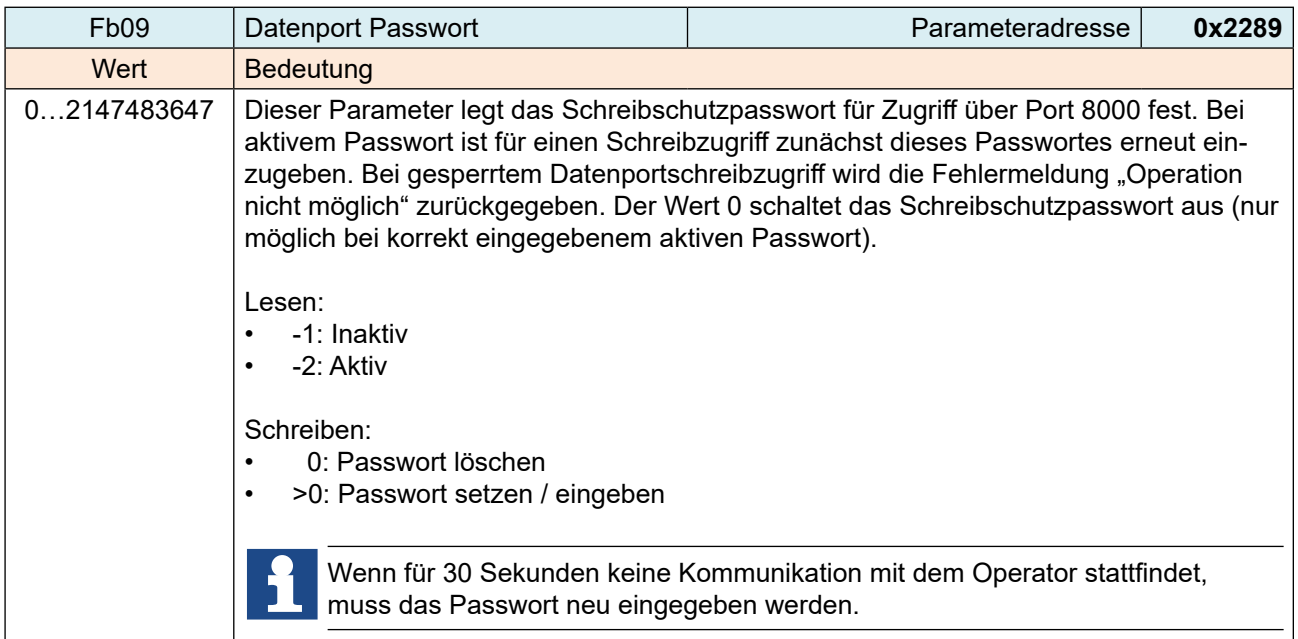

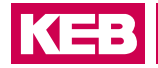

<span id="page-29-0"></span>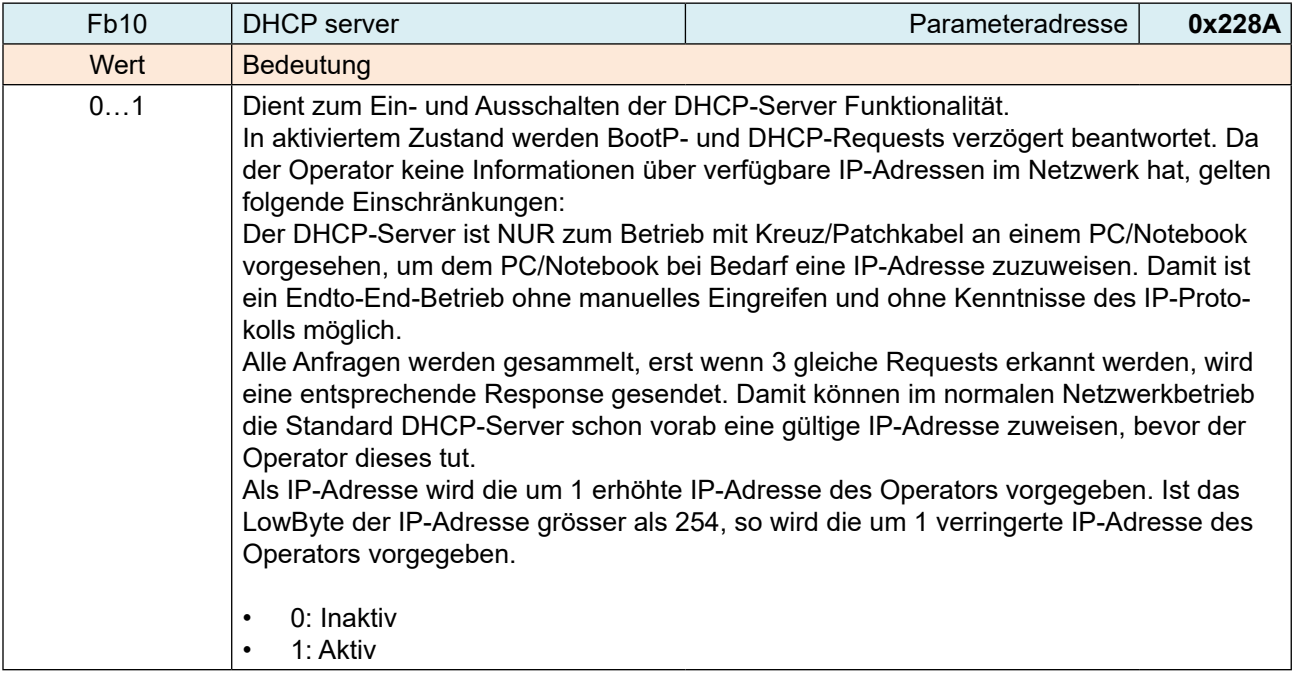

#### **6.7.3 Debuggingparameter (Db)**

Die Db-Parameter Db00 bis Db11 werden nur zu internen Testzwecken verwendet.

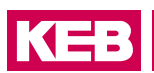

### <span id="page-30-0"></span>**6.7.4 Flashdateisystemparameter (FI)**

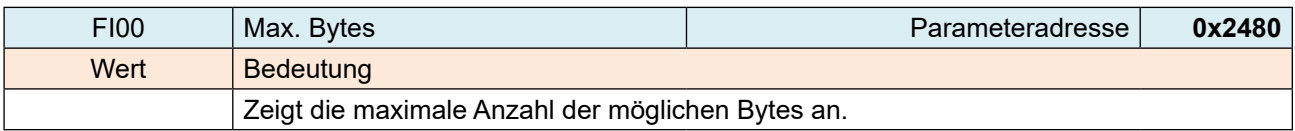

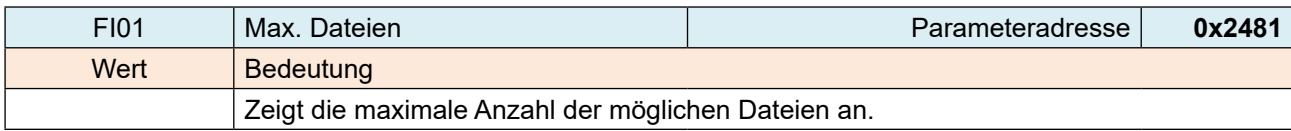

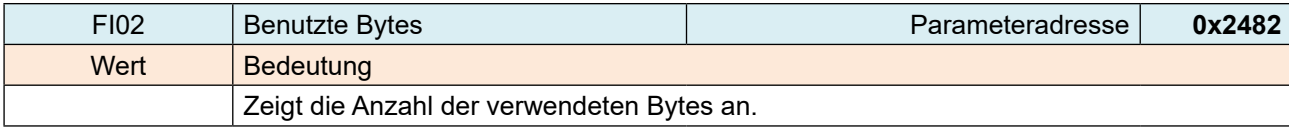

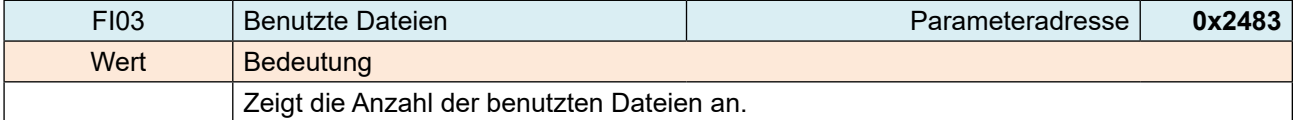

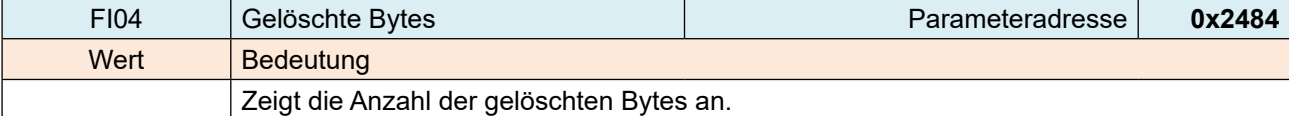

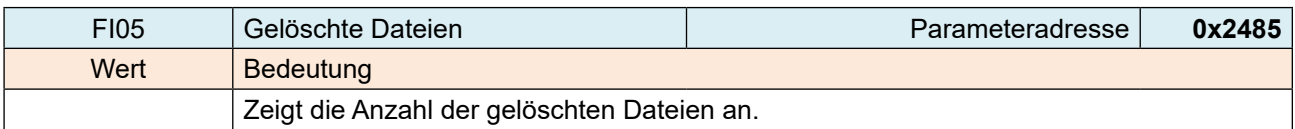

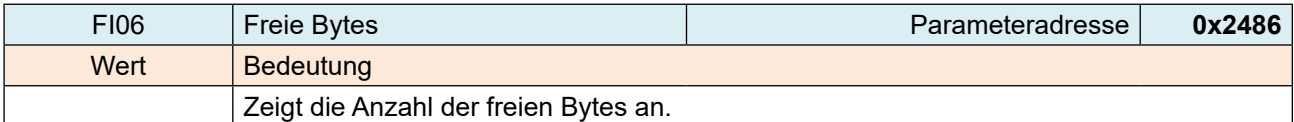

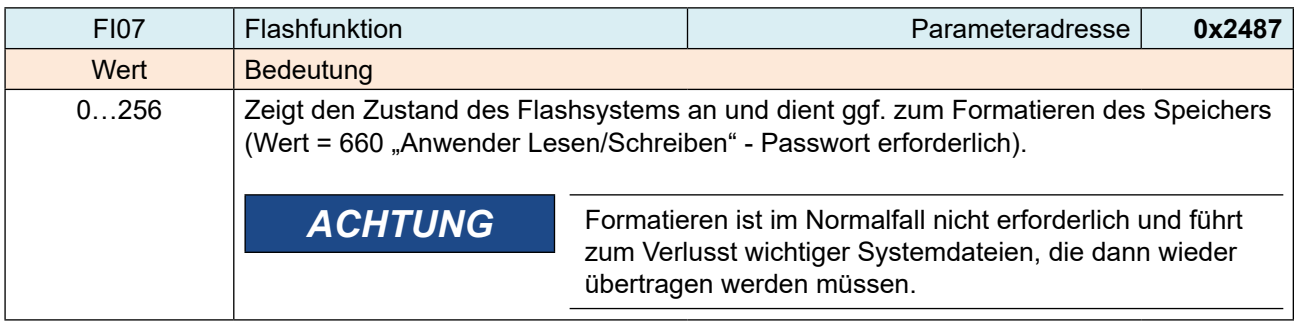

#### <span id="page-31-0"></span>**6.8 Parametersicherung**

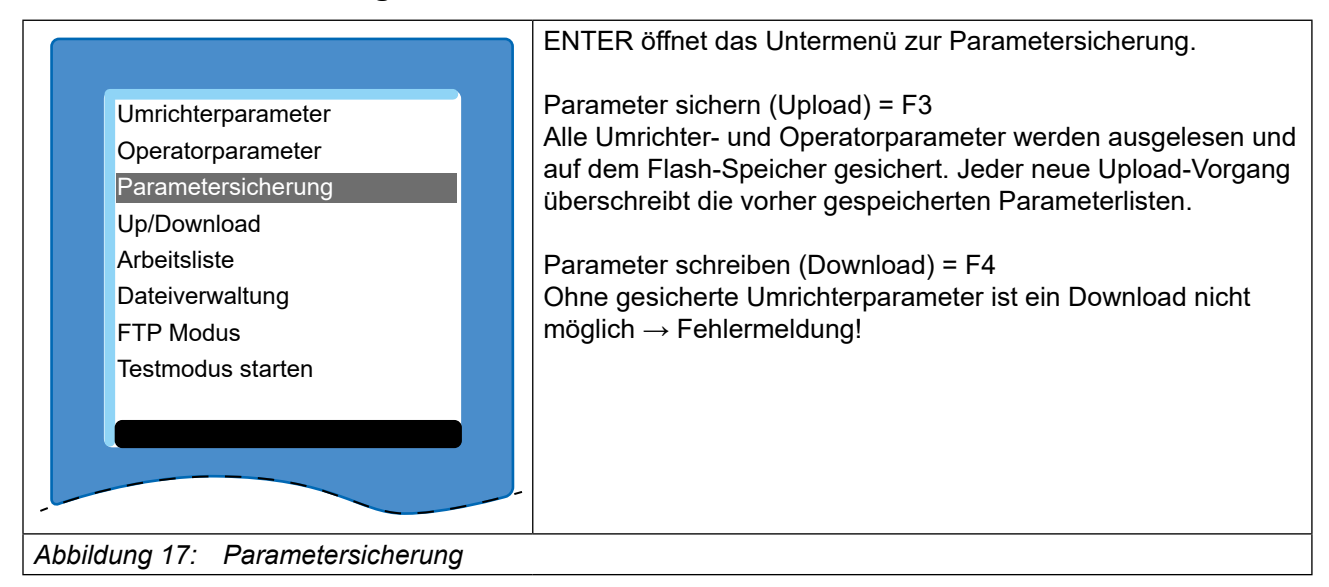

#### **6.9 Up-/Download von Parametern**

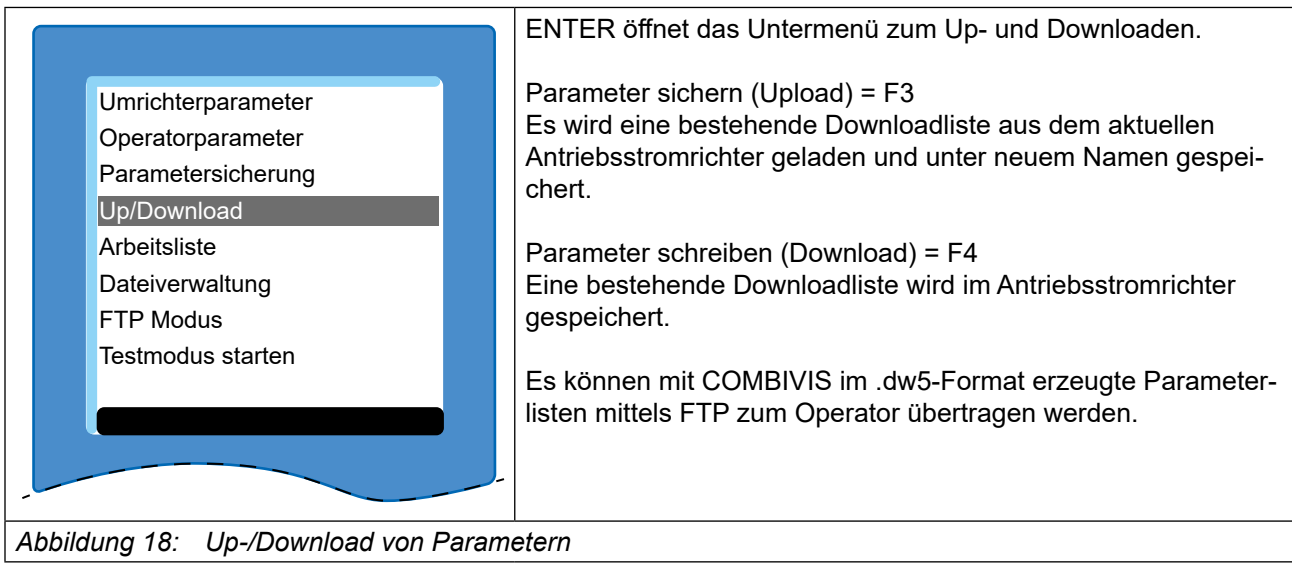

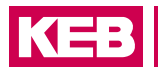

### <span id="page-32-0"></span>**6.10 Arbeitsliste**

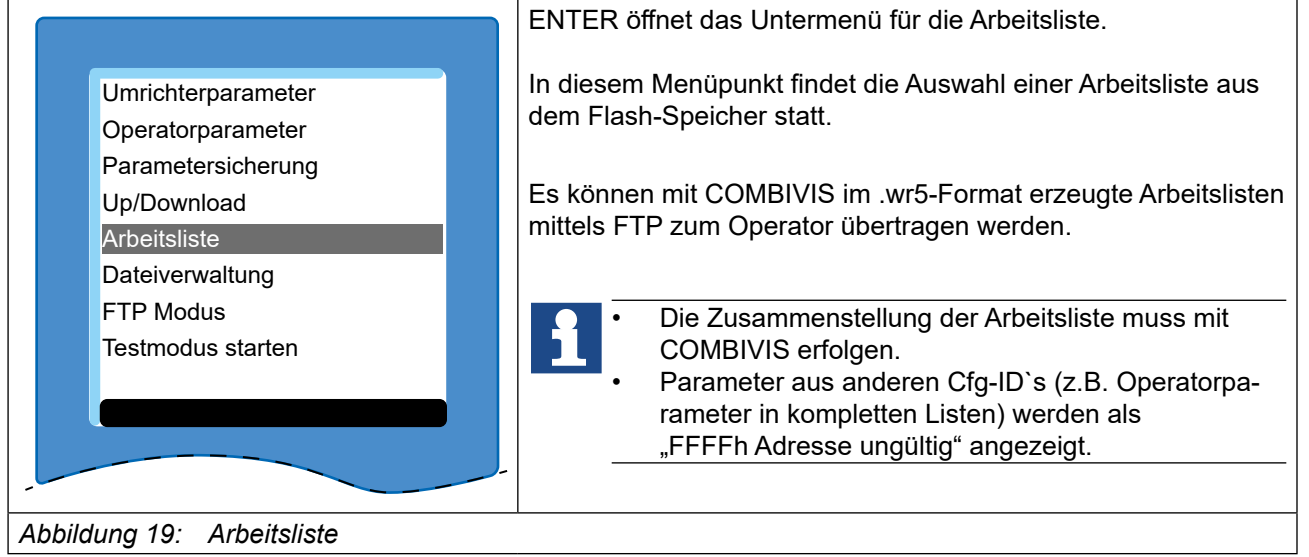

### <span id="page-32-1"></span>**6.11 Dateiverwaltung**

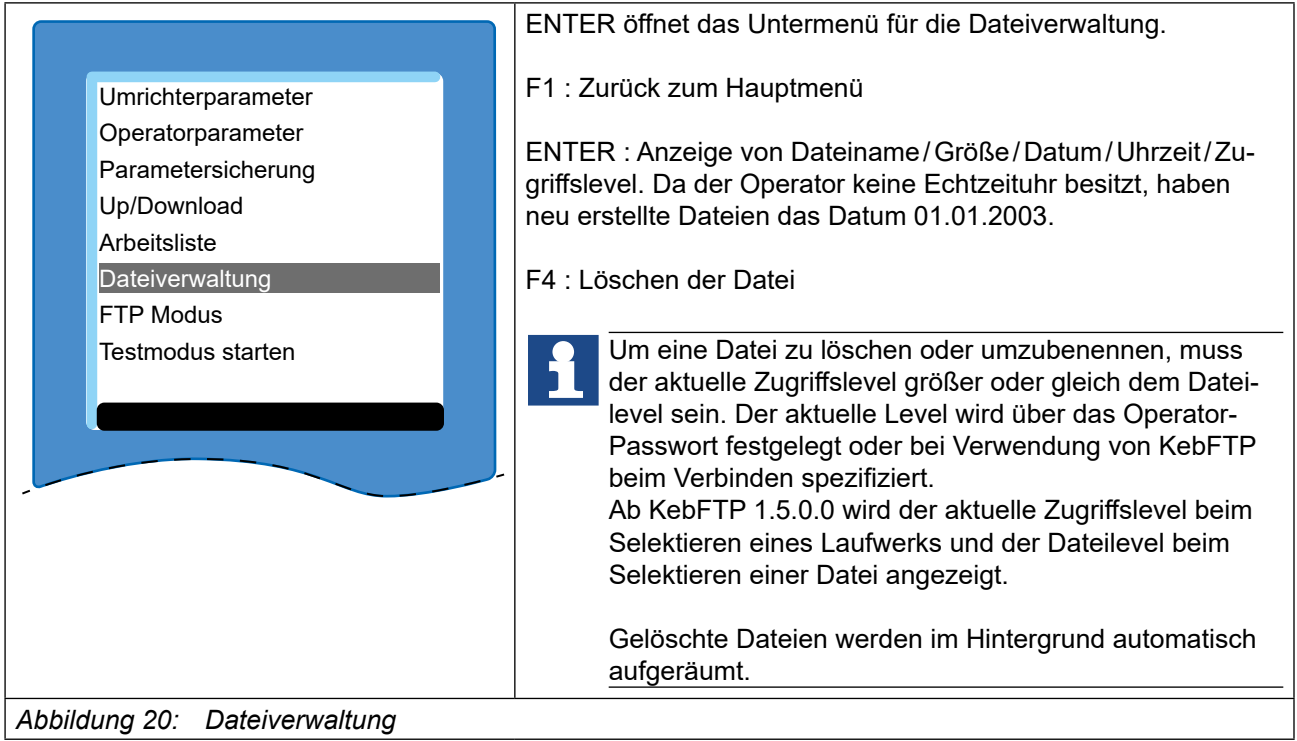

#### <span id="page-33-1"></span><span id="page-33-0"></span>**6.12 FTP-Modus**

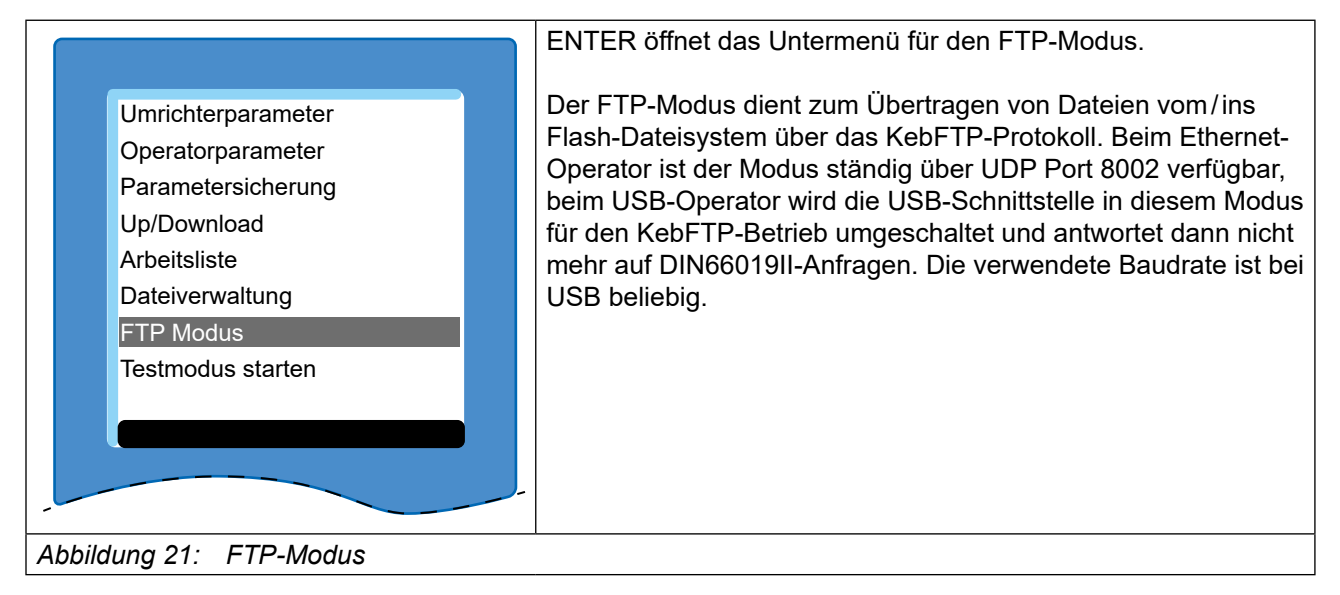

Zum Installieren von fehlenden Dateien wird eines der PC-Programme "KEB FTP" (=> *[KEB FTP](#page-34-1))* oder "COMBIVIS" (=> *[COMBIVIS](#page-34-2))* benötigt. Jede Datei kann mit einem Zugriffslevel geschützt werden (=> *[Dateiverwaltung](#page-32-1)*).

#### **6.13 Funktionstest von Tastatur und Display**

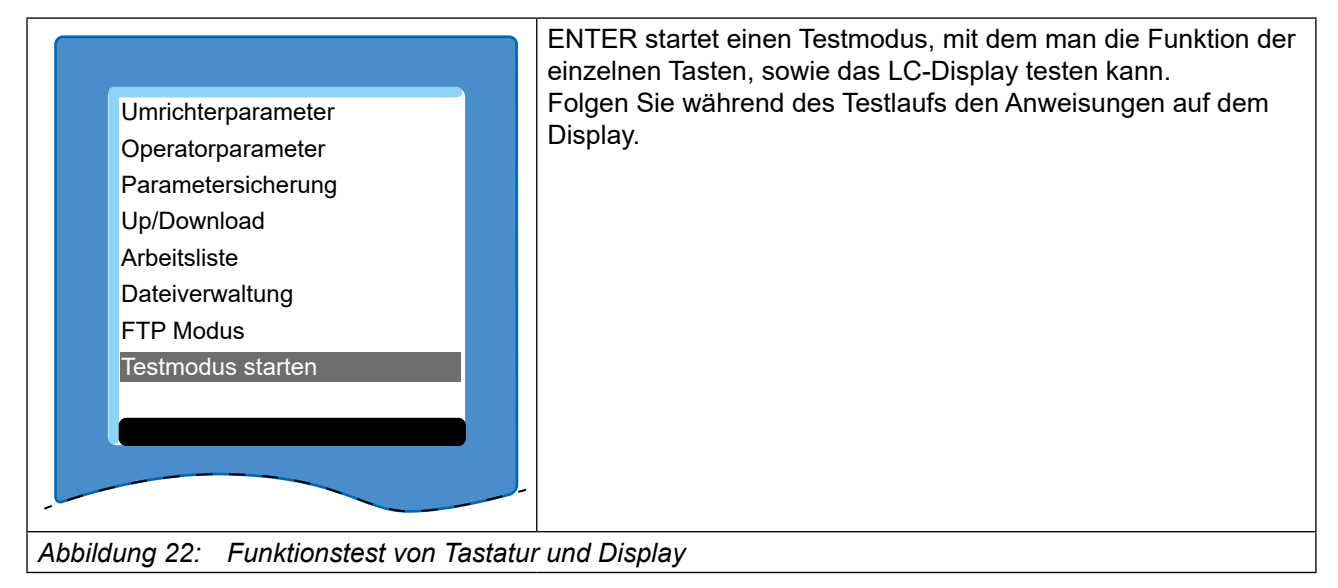

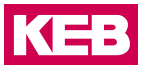

### <span id="page-34-0"></span>**7 Software**

Das Kopieren der Dateien in den Flash-Speicher des Operators ist mit den Programmen "KEB FTP" und "COMBIVIS" möglich. Die Installationsdateien der benötigten Programme können im Downloadbereich von *[www.keb.de](https://www.keb.de)* unter den Suchbegriffen *["KEB FTP"](https://www.keb.de/nc/suche?tx_solr%5Bq%5D=KEB+FTP)* und *["COMBIVIS"](https://www.keb.de/nc/suche?tx_solr%5Bq%5D=COMBIVIS)* heruntergeladen werden.

#### <span id="page-34-1"></span>**7.1 KEB FTP**

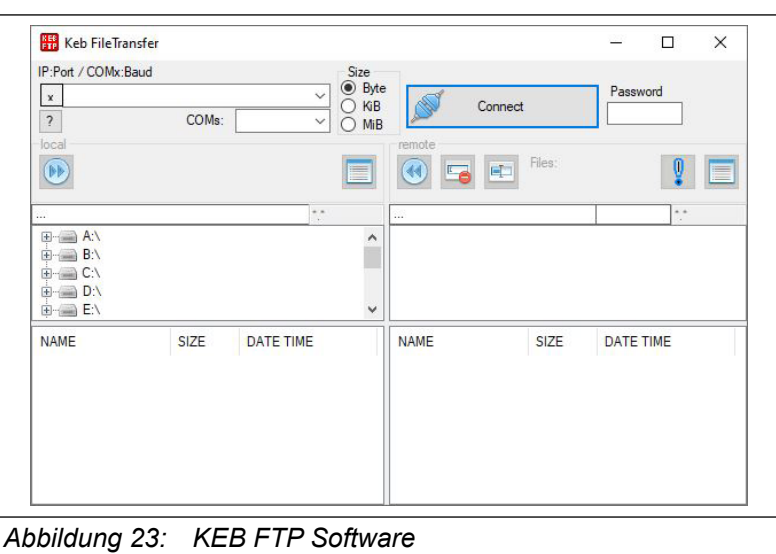

Mit KEB FTP lassen sich Dateien von der Festplatte auf den Operator kopieren.

#### <span id="page-34-2"></span>**7.2 COMBIVIS**

Mit COMBIVIS lassen sich Dateien von der Festplatte auf den Operator kopieren. Die Dateien lassen sich unter der Registerkarte "Gerätespeicher" verwalten.

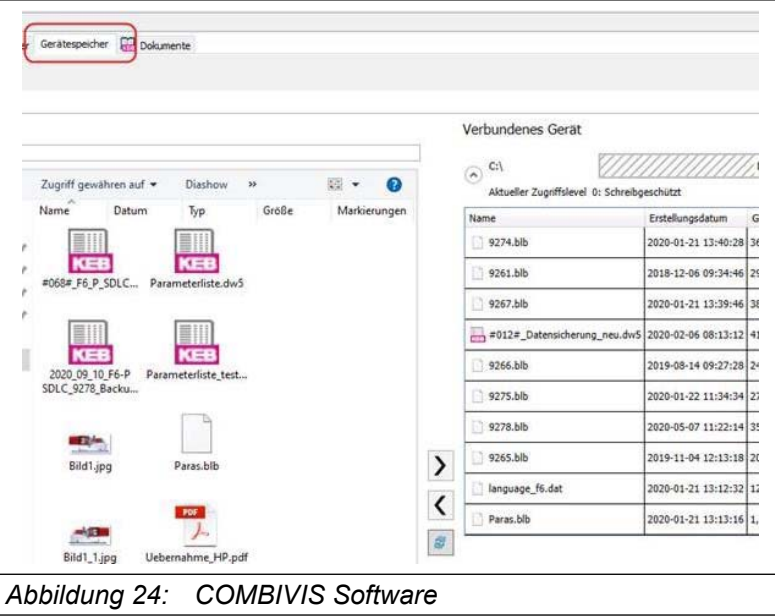

## <span id="page-35-0"></span>**Änderungshistorie**

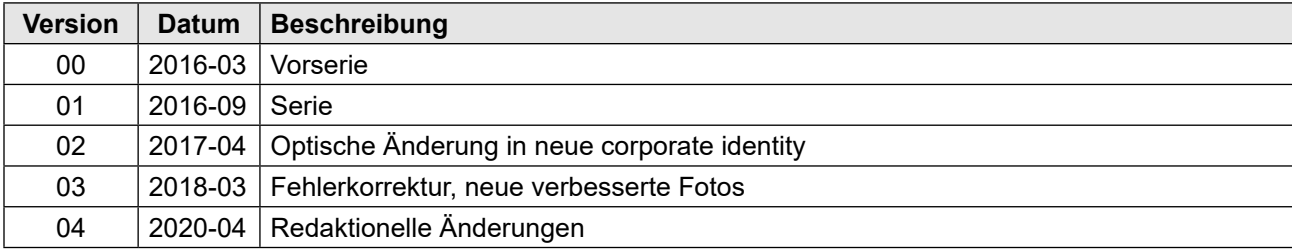

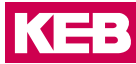

**Benelux** | KEB Automation KG Dreef 4 - box 4 1703 Dilbeek Belgien Tel: +32 2 447 8580 E-Mail: info.benelux@keb.de Internet: www.keb.de

**Brasilien** | KEB SOUTH AMERICA - Regional Manager Rua Dr. Omar Pacheco Souza Riberio, 70 CEP 13569-430 Portal do Sol, São Carlos Brasilien Tel: +55 16 31161294 E-Mail: roberto.arias@keb.de

**China** | KEB Power Transmission Technology (Shanghai) Co. Ltd. No. 435 QianPu Road Chedun Town Songjiang District 201611 Shanghai P. R. China Tel: +86 21 37746688 Fax: +86 21 37746600 E-Mail: info@keb.cn Internet: www.keb.cn

#### **Deutschland** | **Getriebemotorenwerk**

KEB Antriebstechnik GmbH Wildbacher Straße 5 08289 Schneeberg Deutschland Telefon +49 3772 67-0 Telefax +49 3772 67-281 Internet: www.keb-drive.de E-Mail: info@keb-drive.de

**Frankreich** | Société Française KEB SASU Z.I. de la Croix St. Nicolas 14, rue Gustave Eiffel 94510 La Queue en Brie Frankreich Tel: +33 149620101 Fax: +33 145767495 E-Mail: info@keb.fr Internet: www.keb.fr

**Großbritannien** | KEB (UK) Ltd. 5 Morris Close Park Farm Indusrial Estate Wellingborough, Northants, NN8 6 XF Großbritannien Tel: +44 1933 402220 Fax: +44 1933 400724 E-Mail: info@keb.co.uk Internet: www.keb.co.uk

**Italien** | KEB Italia S.r.l. Unipersonale Via Newton, 2 20019 Settimo Milanese (Milano) Italien Tel: +39 02 3353531 Fax: +39 02 33500790 E-Mail: info@keb.it Internet: www.keb.it

**Japan** | KEB Japan Ltd. 15 - 16, 2 - Chome, Takanawa Minato-ku Tokyo 108 - 0074 Japan Tel: +81 33 445-8515 Fax: +81 33 445-8215 E-Mail: info@keb.jp Internet: www.keb.jp

**Österreich** | KEB Automation GmbH Ritzstraße 8 4614 Marchtrenk Österreich Tel: +43 7243 53586-0 Fax: +43 7243 53586-21 E-Mail: info@keb.at Internet: www.keb.at

**Polen** | KEB Automation KG Tel: +48 60407727 E-Mail: roman.trinczek@keb.de Internet: www.keb.de

**Russische Föderation** | KEB RUS Ltd. Lesnaya str, house 30 Dzerzhinsky MO 140091 Moscow region Russische Föderation Tel: +7 495 6320217 Fax: +7 495 6320217 E-Mail: info@keb.ru Internet: www.keb.ru

**Schweiz** | KEB Automation AG Witzbergstraße 24 8330 Pfäffikon/ZH Schweiz Tel: +41 43 2886060 Fax: +41 43 2886088 E-Mail: info@keb.ch Internet: www.keb.ch

**Spanien** | KEB Automation KG c / Mitjer, Nave 8 - Pol. Ind. LA MASIA 08798 Sant Cugat Sesgarrigues (Barcelona) Spanien Tel: +34 93 8970268 Fax: +34 93 8992035 E-Mail: vb.espana@keb.de

**Südkorea** | KEB Automation KG Deoksan-Besttel 1132 ho Sangnam-ro 37 Seongsan-gu Changwon-si Gyeongsangnam-do Republik Korea Tel: +82 55 601 5505 Fax: +82 55 601 5506 E-Mail: jaeok.kim@keb.de Internet: www.keb.de

**Tschechien** | KEB Automation GmbH Videnska 188/119d 61900 Brno Tschechien Tel: +420 544 212 008 E-Mail: info@keb.cz Internet: www.keb.cz

**USA** | KEB America, Inc 5100 Valley Industrial Blvd. South Shakopee, MN 55379 USA Tel: +1 952 2241400 Fax: +1 952 2241499 E-Mail: info@kebamerica.com Internet: www.kebamerica.com

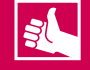

#### **WEITERE KEB PARTNER WELTWEIT:**

[... www.keb.de/de/kontakt/kontakt-weltweit](https://www.keb.de/de/kontakt/kontakt-weltweit)

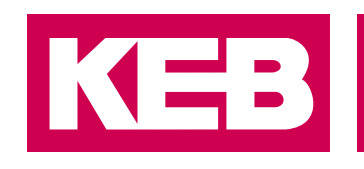

## Automation **mit Drive www.keb.de**

KEB Automation KG Südstraße 38 32683 Barntrup Tel. +49 5263 401-0 E-Mail: info@keb.de